# **Manuale d'uso del software RemChem 1.0**

Software per la valutazione preliminare dell'esposizione degli operatori della bonifica durante le attività di scavo di suolo

Settembre 2022

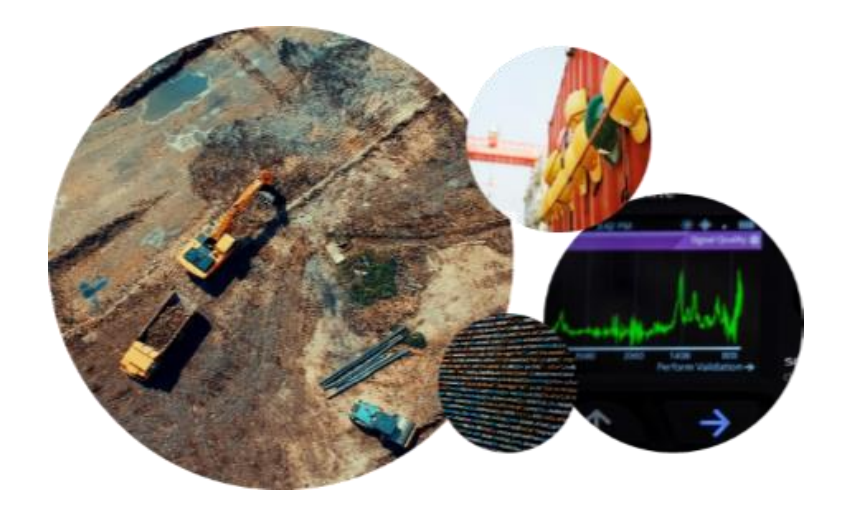

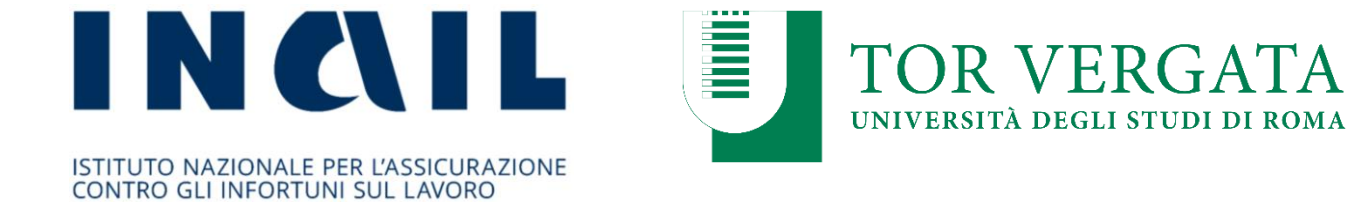

# **Software RemChem**

<span id="page-1-0"></span>Il software **RemChem** è stato sviluppato dal Dipartimento di Ingegneria Civile e Ingegneria Informatica dell'Università degli studi di Roma "Tor Vergata" nell'ambito di un progetto Bando di Ricerche in Collaborazione (BRIC) dell'INAIL finalizzato alla definizione e messa a punto di procedure operative armonizzate per la valutazione e gestione dei rischi dei lavoratori nell'ambito delle attività di bonifica connessi alla presenza di contaminanti nel suolo e acque di falda.

# *Autore del documento e del software*

Iason Verginelli, Università degli studi di Roma "Tor Vergata"

# *Coordinatore del progetto BRIC-INAIL*

Renato Baciocchi, Università degli studi di Roma "Tor Vergata"

# *Responsabile INAIL del progetto*

Simona Berardi, INAIL

# *Membri del gruppo di lavoro del progetto BRIC-INAIL (in ordine alfabetico)*

Renato Baciocchi, Università degli studi di Roma "Tor Vergata" Marco Basciu, ATS Sardegna Simona Berardi, INAIL Maria Paola Bogliolo, INAIL Fabio Calvisi, ATS Città Metropolitana di Milano Dante Luigi Cioffi, Università degli studi di Napoli "Federico II" Laura Colombo, ATS Città Metropolitana di Milano Sofia Costanzini, Università degli studi di Modena e Reggio Emilia Maria Pia Gatto, INAIL Monica Gherardi, INAIL Maria Gregio, ULSS 3 Serenissima Emma Incocciati, INAIL Alessandro Ledda, INAIL Veruscka Leso, Università degli studi di Napoli "Federico II" Maria Dalma Mangiapia, Università degli studi di Roma "Tor Vergata" Maurizio Manno, Università degli studi di Napoli "Federico II" Teresio Marchì, ULSS 3 Serenissima Andrea Mastorgio, ATS Città Metropolitana di Milano Marco Piacci, Università degli studi di Napoli "Federico II" Sergio Teggi, Università degli studi di Modena e Reggio Emilia Monica Trovato, ATS Città Metropolitana di Milano Tiziana Vai, ATS Città Metropolitana di Milano Iason Verginelli, Università degli studi di Roma "Tor Vergata" Doriana Visentin, ULSS 3 Serenissima Laura Visentin, ULSS 3 Serenissima Sonia Vitaliti, ATS Città Metropolitana di Milano

#### *DISCLAIMER*

*Nessuna parte del software e del relativo manuale d'uso può essere riprodotta senza la previa autorizzazione scritta degli autori. Gli autori non rilasciano alcuna garanzia e declinano ogni responsabilità in merito alla completezza e all'utilità delle informazioni, dei prodotti o dei processi divulgati, nonché agli eventuali danni derivanti dall'utilizzo degli stessi da parte degli utenti. Si sottolinea che il software realizzato non vuole e non può essere sostitutivo della professionalità dei tecnici. In tal senso i risultati che vengono forniti sono sotto la piena responsabilità di chi effettua la valutazione.*

# **Indice**

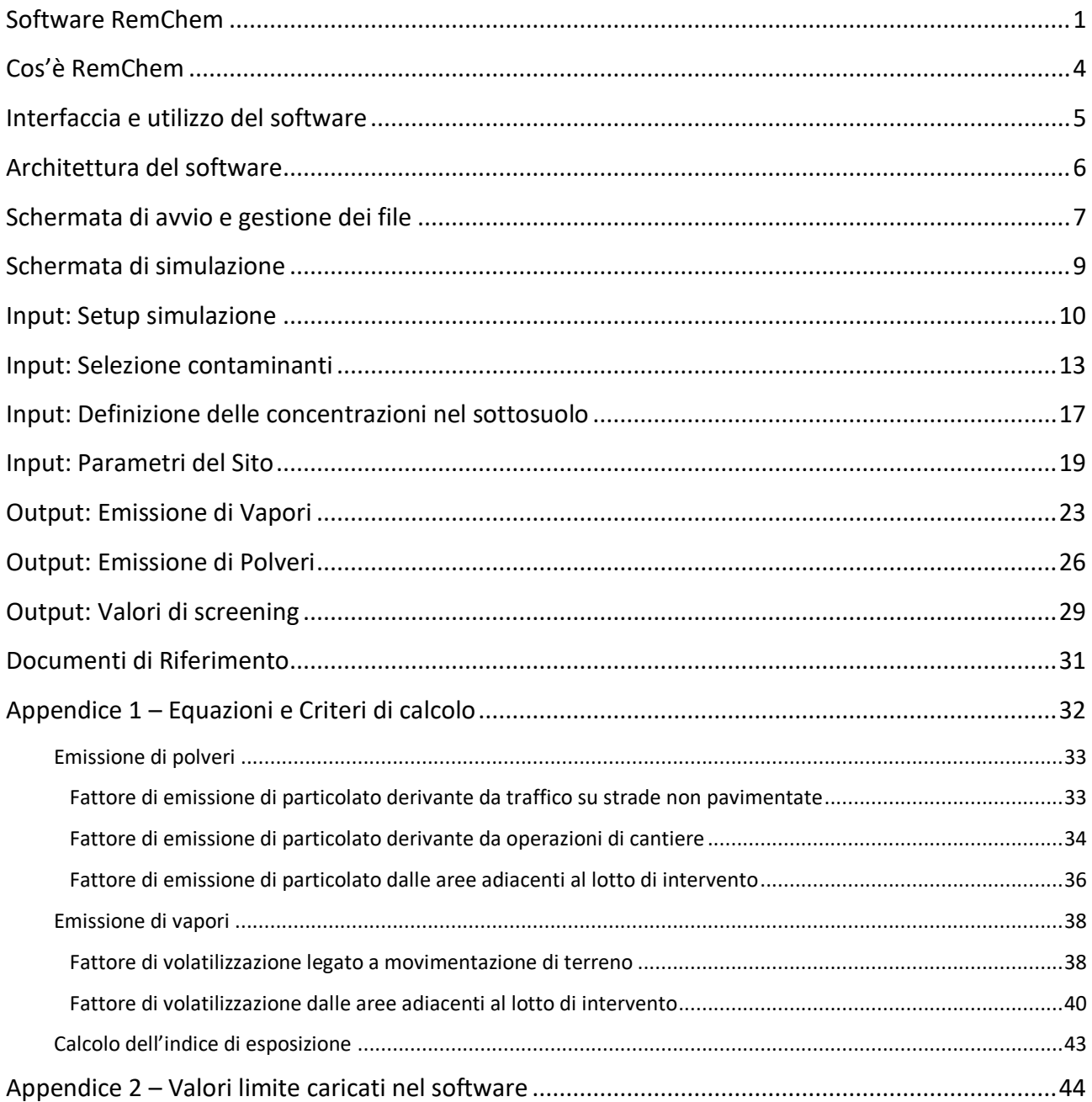

# <span id="page-4-0"></span>**Cos'è RemChem**

Il software **RemChem** è un tool che permette di effettuare una valutazione preliminare dell'esposizione degli operatori della bonifica coinvolti in attività di scavo sulla base dei parametri caratteristici del sito, della tipologia di intervento previsto e della sorgente di contaminazione coinvolta. Il software implementa i modelli ASTM (E2081-00) per l'applicazione dell'analisi di rischio ai siti contaminati e i modelli U.S.EPA (AP-42) per quanto riguarda le attività di movimentazione e scavo di suolo che permettono di calcolare la concentrazione attesa in aria a partire dalle concentrazioni misurate nel sottosuolo e nelle acque sotterranee. Le concentrazioni stimate in aria vengono confrontate con i valori limite di riferimento per una valutazione preliminare dell'esposizione ai sensi del D.Lgs 81/08 e s.m.i.

# <span id="page-5-0"></span>**Interfaccia e utilizzo del software**

**Requisiti di Sistema.** Il software è stato sviluppato in Javascript e HTML. Può essere utilizzato sia su piattaforme Windows (Windows 7 o superiore, per sistemi 32 bit o 64 bit) che su piattaforme MacOS (OS X 10.9 o superiore).

**Installazione del software.** L'installazione del software può essere effettuata avviando il file di setup presente sul cd o scaricato dal web. Il software deve essere installato in una cartella in cui l'utente ha diritti di amministratore.

Per chi non è amministratore della macchina generalmente la cartella "Documenti" del proprio profilo risulta modificabile. Dopo l'installazione, al riavvio del computer, viene creato un collegamento sul desktop e nella barra di avvio dei programmi.

**Avvio del Programma.** Per avviare il programma è sufficiente aprire il file 'RemChem' (o il collegamento presente sul desktop o nella barra dei programmi).

**Risoluzione minima dello schermo.** La risoluzione minima per lavorare con il software è "1024 x 768 px".

<span id="page-6-0"></span>L'architettura del software può essere schematizzata nei seguenti punti:

- ✓ **Tipo di valutazione**: selezione della scala su cui effettuare la valutazione (Scala di "Lotto" o di singolo "Poligono di Intervento")
- ✓ **Tipo di attività di bonifica**: selezione del tipo di attività svolta nel sito (ad es. movimentazione di mezzi su strade non asfaltate, operazioni di lavorazione e livellamento del terreno, scavo di terreno contaminato).
- ✓ **Contaminanti target**: selezione dei contaminanti di interesse nelle matrici ambientali contaminate per la valutazione dei rischi degli operatori di bonifica.
- ✓ **Concentrazioni nel sottosuolo**: definizione della concentrazione rappresentativa dei diversi contaminanti di interesse nel lotto oggetto di intervento.
- ✓ **Caratteristiche sito**: inserimento delle proprietà specifiche e geometriche del sito e della sorgente che verranno utilizzate per il calcolo dei fattori di trasporto per le diverse vie di migrazione.
- ✓ **Calcolo esposizione**: calcolo delle concentrazioni in aria di contaminanti volatili e associati al particolato per una valutazione preliminare dell'esposizione.
- ✓ **Confronto con i valori limite**: in funzione dei parametri di input inseriti, il software calcola le concentrazioni attese in aria e le confronta con i valori limite per la popolazione generale (CRaria) e con i limiti di esposizione professionale (VLEP).
- ✓ **Probabilità superamento dei valori limite:** qualora venga attivata la modalità di valutazione probabilistica con il metodo di Monte Carlo, il software calcola la probabilità di superamento dei VLEP per il percorso di sospensione polveri e di volatilizzazione associato all'incertezza dei dati di input inseriti (valore minimo/massimo).

# <span id="page-7-0"></span>**[Schermata](file:///C:/Archivio%20Iason/Work%20In%20Progress/Risk-CONnet%20(Excel%202007)_gen2011/_RISKNET/TipodiAnalisi) di avvio e gestione dei file**

All'avvio del programma viene caricata la schermata riportata in [Figura 1.](#page-7-1) Da questa schermata è possibile creare un nuovo file di simulazione e gestire i file delle simulazioni precedentemente effettuate. Per creare un nuovo file (sito) premere il pulsante (+) in alto a sinistra a cui verrà assegnato il nome 'New Site'. Il file creato verrà aggiunto nella lista dei file recenti riportati in basso. Per aprire rapidamente un file, fare doppio click su un nome nella lista dei file recenti. In alternativa, selezionando con un click un file nella lista, è possibile aprirlo usando il simbolo della matita. Con gli altri pulsanti riportati a destra del nome dei file presenti nella lista è possibile duplicare il file, salvare il file o rimuovere il file dalla lista. In [Tabella 1](#page-8-0) viene brevemente descritto il significato dei diversi simboli presenti in questa schermata.

<span id="page-7-1"></span>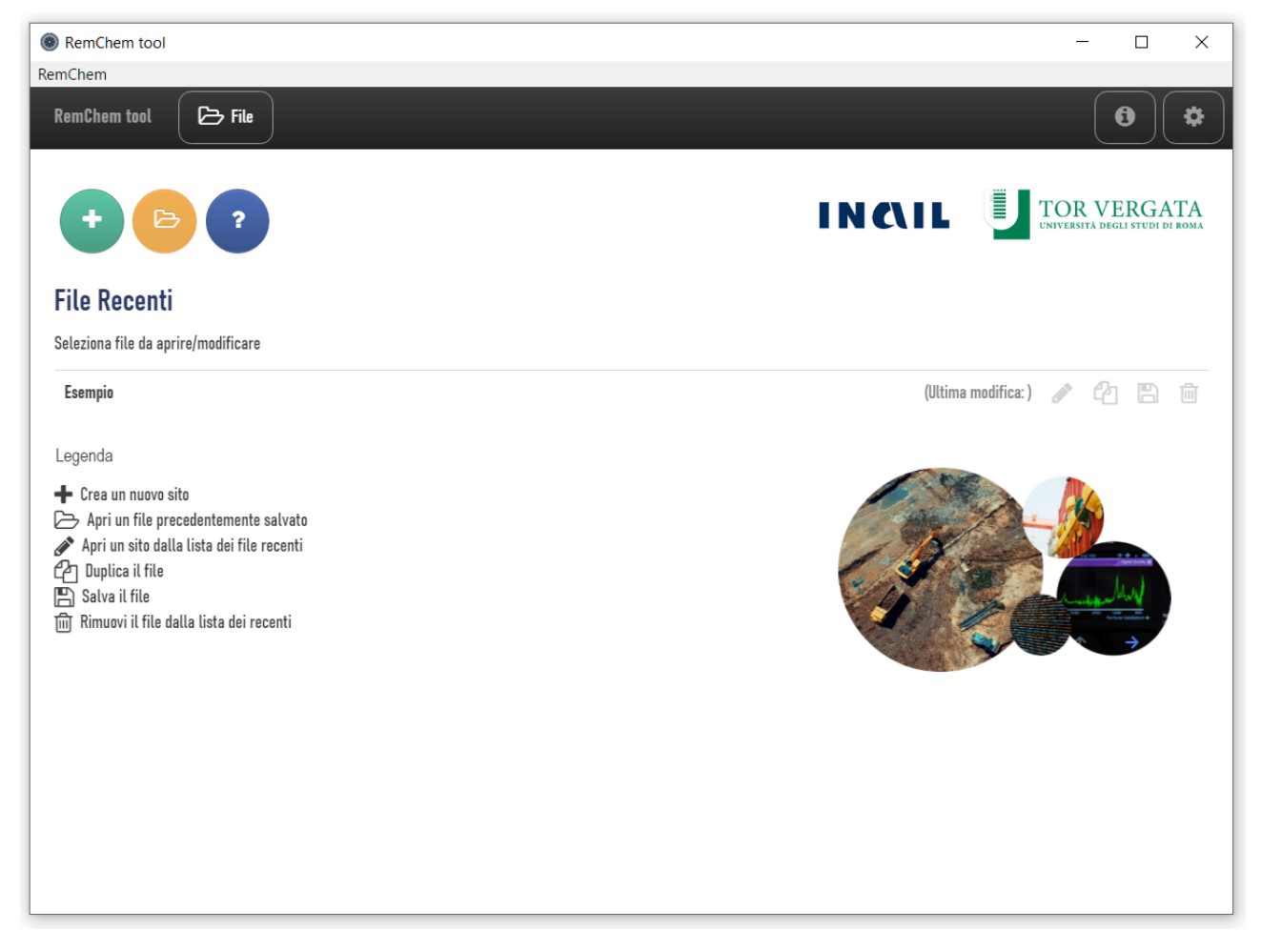

Figura 1. Schermata di avvio del software.

Si sottolinea che il software salva automaticamente internamente al software fino a 5 file. Tale opzione evita la perdita di dati nel caso di chiusura accidentale del programma. Tale salvataggio automatico viene applicato ai 5 file più recenti e pertanto si suggerisce di salvare con il pulsante dedicato i file al termine di ciascuna simulazione.

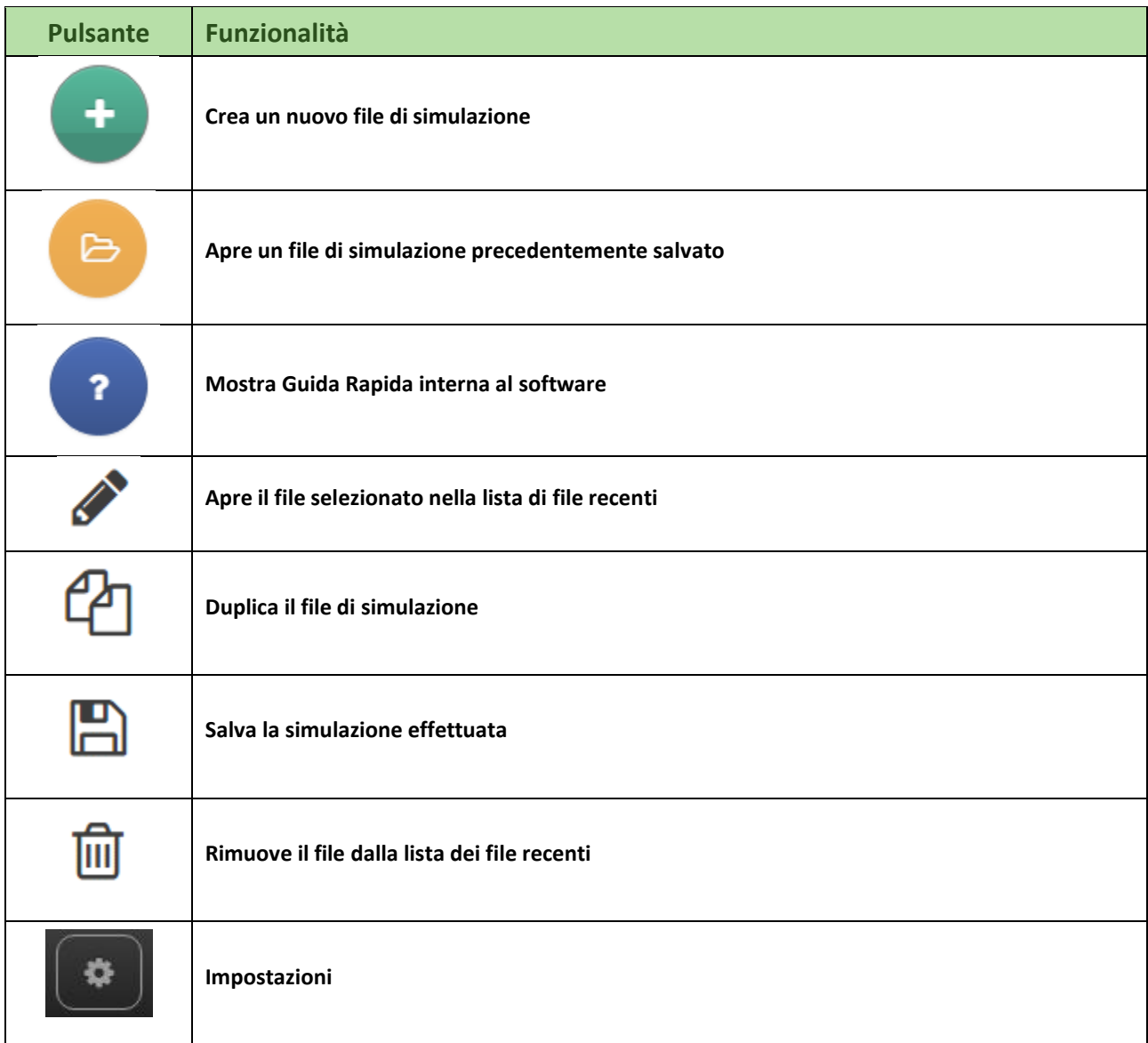

<span id="page-8-0"></span>Tabella 1. Significato pulsanti presenti nella schermata di avvio.

Nel caso in cui si voglia cambiare la lingua o lo zoom delle finestre, dalla schermata principale cliccando sul pulsante Impostazioni. Per tornare alla schermata principale è sufficiente cliccare sul pulsante "File" in alto a sinistra.

# <span id="page-9-0"></span>**Schermata di simulazione**

All'apertura di un nuovo file, si accede alla schermata mostrata in [Figura 2.](#page-9-1) In tale schermata mediante il menu laterale è possibile accedere rapidamente alle diverse schermate di input e output.

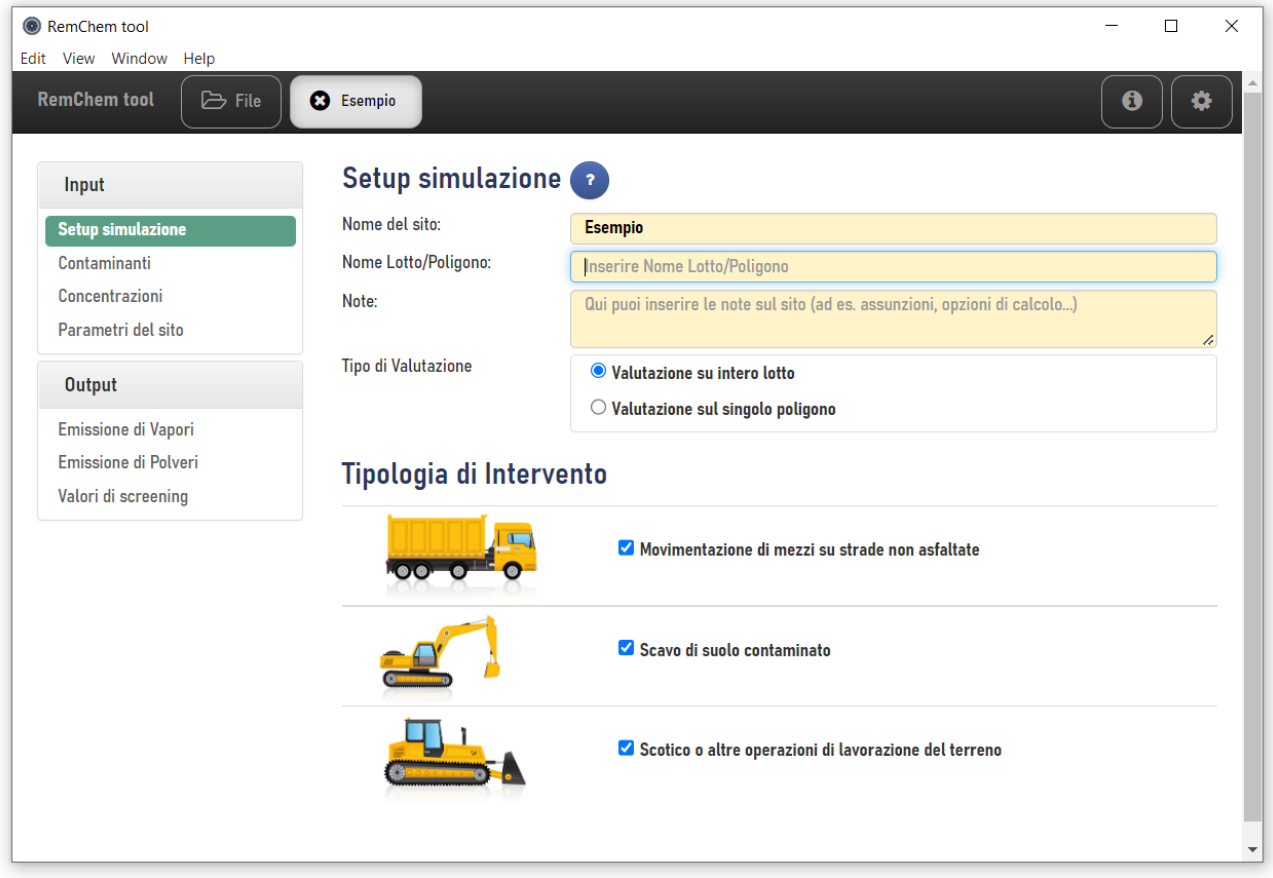

Figura 2. Schermata iniziale di simulazione.

<span id="page-9-1"></span>Il software permette di aprire più file di simulazione contemporaneamente. In questo caso è possibile muoversi da un file di simulazione all'altro cliccando sul nome della scheda in alto. Per chiudere un file di simulazione è sufficiente premere il pulsante  $\bigcirc$  che compare alla destra del nome del file. Si ricorda che il file di simulazione viene automaticamente salvato nei file recenti e pertanto la chiusura del file di simulazione non comporta la perdita di dati. Per salvare sul proprio computer il file è necessario tornare alla schermata iniziale del software attraverso il pulsante "File" presente nella schermata del software in alto a sinistra seguendo le istruzioni descritte nel paragrafo precedente.

# <span id="page-10-0"></span>**Input: Setup simulazione**

Alla creazione e apertura di un nuovo file, si accede automaticamente nella schermata "Setup simulazione" del menù "Input" mostrata in [Figura 3.](#page-10-1)

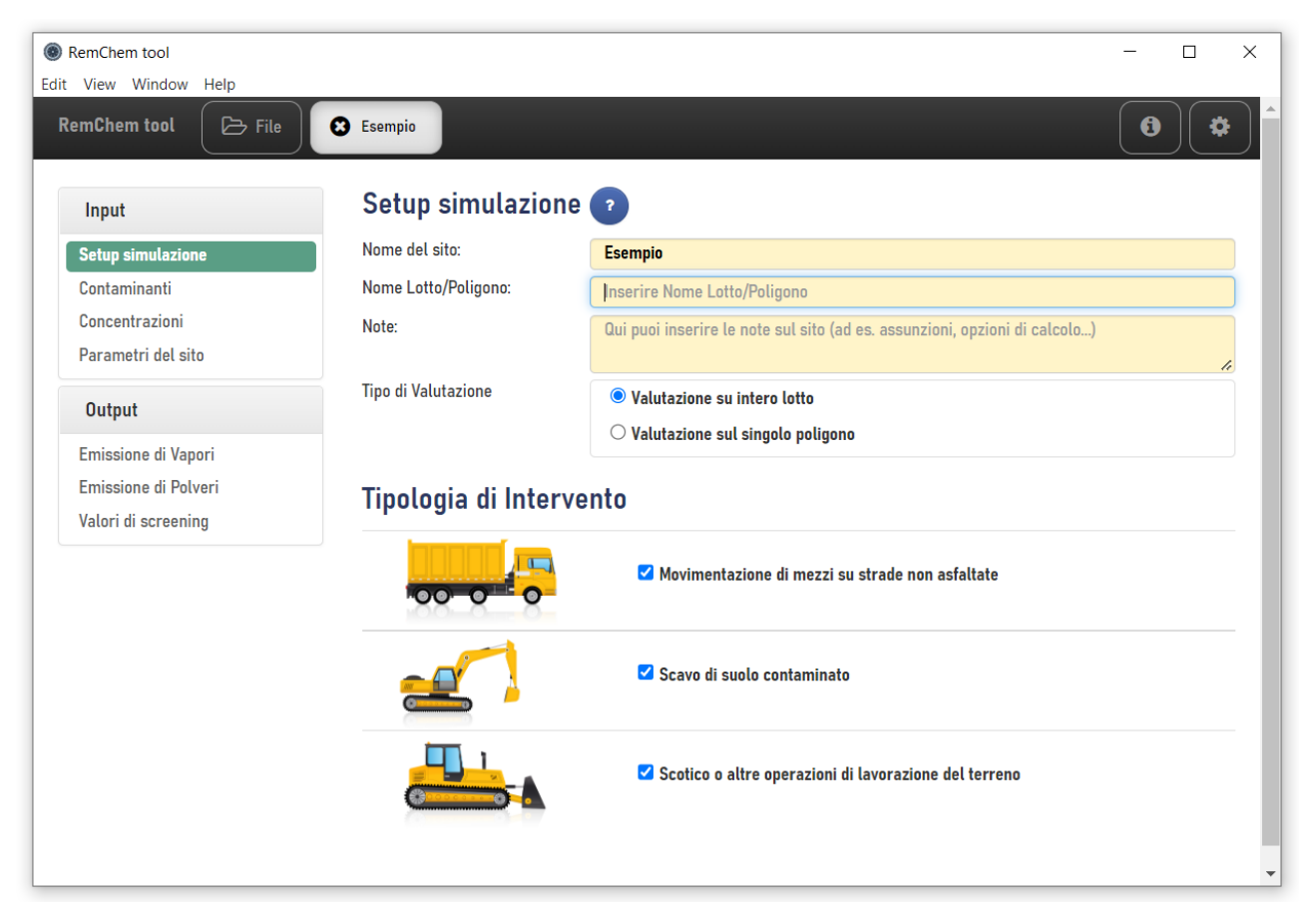

Figura 3. Setup della simulazione.

<span id="page-10-1"></span>In questa schermata è possibile definire le informazioni generali del progetto (Nome del sito, nome del lotto o del poligono). Si evidenzia che nella lista dei file temporanei il nome della simulazione verrà automaticamente impostato sulla base del "Nome del sito" e del nome del lotto/poligono (tra parentesi) assegnato in questa schermata. La casella "Note" permette di inserire alcune note sulla compilazione del progetto. In questa schermata è inoltre necessario selezionare se la valutazione la si vuole effettuare su scala di lotto di intervento o sul singolo poligono. Nel caso in cui si effettui la valutazione su scala di lotto il numero di dati di input richiesti sarà inferiore (ved[i Tabella 2\)](#page-11-0) in quanto le simulazioni verranno effettuate considerando i valori più cautelativi dei diversi poligoni di

intervento (ad es. concentrazioni massima misurata). Pertanto, tale opzione risulta più cautelativa. Nel caso in cui si effettui le valutazioni su scala del singolo poligono di intervento verranno richiesti i dati sia per il poligono di interesse che per quelli adiacenti e pertanto il numero di dati da inserire sarà superiore ma le valutazioni saranno più specifiche del sito in esame. A livello operativo quindi si può procedere effettuando una valutazione di screening su scala di lotto e qualora emergessero delle criticità si possono verificare su scala di singolo poligono di intervento.

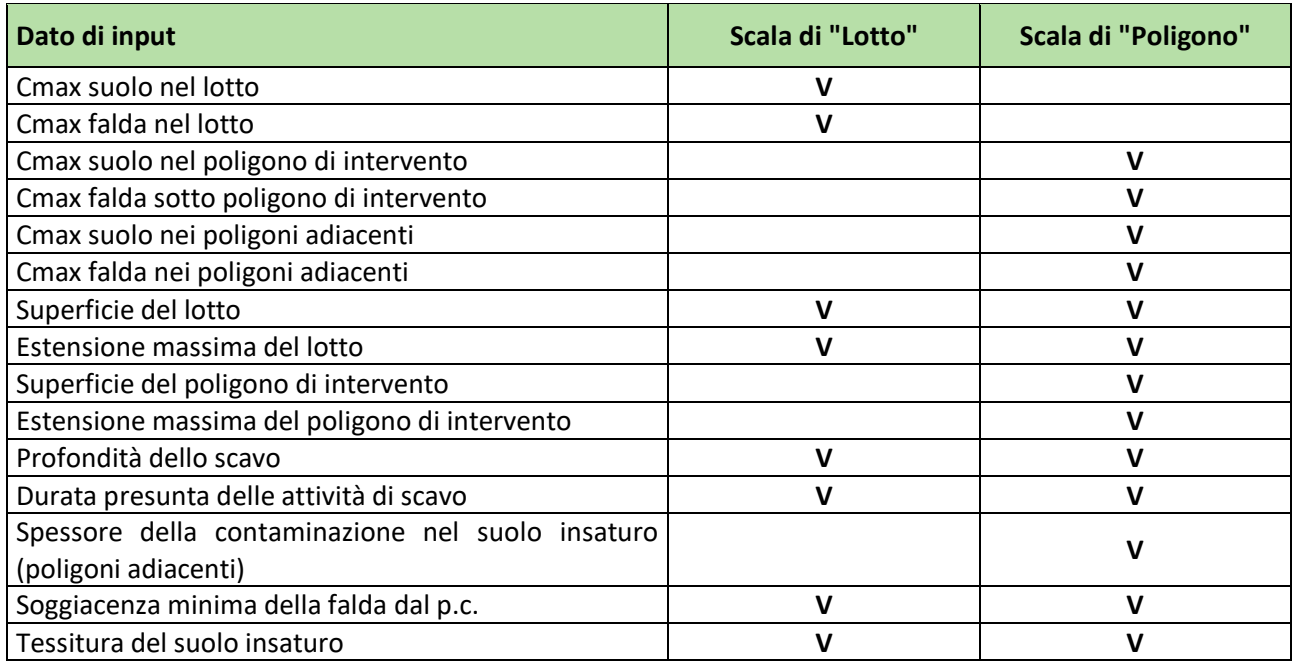

<span id="page-11-0"></span>Tabella 2. Dati di input nel caso di applicazione su scala di "Lotto" o di "Poligono".

In questa schermata, l'utente deve inoltre selezionare il tipo di attività svolta nel lotto oggetto di valutazione. In particolare, l'utente può selezionare le seguenti attività:

- **Movimentazione di mezzi su strade non asfaltate**: il passaggio di mezzi su strade non asfaltate con presenza di contaminazione nella porzione superficiale di suolo può condurre ad una risospensione di polveri contaminate. Attivando questa opzione viene calcolato il tasso di risospensione di polveri utilizzando i modelli descritti nell'Appendice 1.
- **Scavo di suolo contaminato:** le attività di scavo del suolo possono condurre ad un aumento dei tassi di emissione di vapori e delle polveri nelle aree oggetto di intervento. Attivando questa opzione viene calcolato il tasso di risospensione di polveri e di vapori utilizzando i modelli descritti nell'Appendice 1.

• **Scotico o altre operazioni di lavorazione del terreno:** le attività di scotico del suolo o di altre operazioni di livellamento del terreno possono condurre ad un aumento dei tassi di emissione di polveri nelle aree oggetto di intervento. Attivando questa opzione viene calcolato il tasso di risospensione di polveri utilizzando i modelli descritti nell'Appendice 1.

Si evidenzia che qualora non venga attivata nessuna di queste tipologie di intervento il software calcola in ogni caso i tassi di emissioni di polveri e vapori per il suolo indisturbato per effetto della volatilizzazione da suolo e falda e per i processi di risospensione polveri ad opera del vento. I modelli utilizzati per tale valutazione sono descritti nell'Appendice 1.

# <span id="page-13-0"></span>**Input: Selezione contaminanti**

Cliccando sulla voce "Contaminanti" del menù "Input" si accede alla schermata mostrata in [Figura](#page-13-1)  [4.](#page-13-1) In questa schermata l'utente deve selezionare i contaminanti indice per il sito in esame (ad es. i contaminanti che hanno evidenziato almeno un superamento delle CSC), verificare le proprietà chimico-fisiche dei contaminanti e il database da utilizzare. Per accedere alle diverse schermate l'utente può selezionare le diverse schede presenti nella schermata.

| RemChem tool<br>Edit View Window Help |                                         |                                 |                                                  | $\Box$<br>$\times$                                             |
|---------------------------------------|-----------------------------------------|---------------------------------|--------------------------------------------------|----------------------------------------------------------------|
| <b>RemChem tool</b><br><b>D</b> File  | <b>3</b> Esempio (A)                    |                                 |                                                  | 0                                                              |
| Input                                 | <b>Seleziona Contaminanti</b>           |                                 |                                                  |                                                                |
| Setup simulazione                     | <b>Contaminanti</b>                     | Limiti e Proprietà Contaminanti | <b>Banca Dati</b>                                |                                                                |
| <b>Contaminanti</b>                   |                                         |                                 |                                                  |                                                                |
| Concentrazioni<br>Parametri del sito  | C<br>Cerca un contaminante o una classe |                                 |                                                  |                                                                |
| <b>Output</b>                         | Cloruro di mercurio<br>٠                | 7487-94-7                       | $\blacktriangle$<br><b>Contaminanti inseriti</b> | <b>X</b> Rimuovi tutti                                         |
| Emissione di Vapori                   | Mercurio elementare<br>٠                | 7439-97-6                       | <b>Nichel</b>                                    | $\boldsymbol{\mathsf{x}}$                                      |
| Emissione di Polveri                  | Metilmercurio<br>٠                      | 22967-92-6                      | Piombo                                           | $\overline{\textbf{x}}$                                        |
| Valori di screening                   | <b>Nichel</b><br>✔                      | 7440-02-0                       | <b>Zinco</b>                                     | $\overline{\mathbf{x}}$                                        |
|                                       | Nitriti<br>٠                            | 14797-65-0                      | <b>Benzene</b>                                   | $\overline{\mathbf{x}}$                                        |
|                                       | Piombo<br>✔                             | 7439-92-1                       | <b>Naftalene</b>                                 | $\boldsymbol{\mathsf{x}}$                                      |
|                                       | Rame<br>٠                               | 7440-50-8                       | Cloruro di vinile                                | $\overline{\mathbf{x}}$                                        |
|                                       | <b>Selenio</b><br>÷                     | $7782 - 49 - 2$                 |                                                  |                                                                |
|                                       | <b>Tallio</b><br>٠                      | $7440 - 28 - 0$                 |                                                  |                                                                |
|                                       | Vanadio<br>٠                            | 7440-62-2                       |                                                  | $\frac{1}{2}$<br>Sposta il contaminante selezionato (Su / Giù) |
|                                       | Zinco                                   | 7440-66-6                       |                                                  |                                                                |
|                                       | <b>Benzene</b><br>✔                     | $71 - 43 - 2$                   |                                                  |                                                                |
|                                       | <b>Etilbenzene</b><br>٠                 | $100 - 41 - 4$                  |                                                  |                                                                |
|                                       | $\sim$                                  | 000107                          |                                                  |                                                                |

Figura 4. Inserimento dei contaminanti.

<span id="page-13-1"></span>**Contaminanti.** Nella schermata di sinistra sono riportati tutti i contaminanti definiti nella banca dati selezionata. Per aggiungere un contaminante è sufficiente premere il pulsante + a sinistra del nome del contaminante (i contaminanti selezionati vengono evidenziati con il simbolo ). Per velocizzare la selezione dei contaminanti è possibile utilizzare il filtro "Cerca un contaminante" utilizzando il riquadro in alto a sinistra (si può effettuare una ricerca non solo in funzione del nome

del contaminante ma anche del C.A.S., della classe di riferimento, della volatilità…). Il pulsante permette di annullare il filtro utilizzato per la ricerca di un contaminante. I contaminanti selezionati vengono aggiunti nella finestra posizionata a destra della schermata. Qui l'utente può modificare l'ordine dei contaminanti indice (selezionando il contaminante di interesse e utilizzando le frecce su e giù  $\Box$ ) o rimuovere uno dei contaminanti selezionati con il pulsante  $\Box$ . Il pulsante "Rimuovi tutti" permette di rimuovere rapidamente tutti i contaminanti precedentemente inseriti.

**Limiti e Proprietà contaminanti.** Cliccando sulla scheda "Limiti e Proprietà contaminanti" si accede alla schermata mostrata in [Figura 5.](#page-14-0)

| RemChem tool<br>Edit View Window Help |                                   |                                 |                   |                                         |                                 | $\Box$                 |
|---------------------------------------|-----------------------------------|---------------------------------|-------------------|-----------------------------------------|---------------------------------|------------------------|
| <b>RemChem tool</b><br><b>D</b> File  | <b>3</b> Esempio (A)              |                                 |                   |                                         |                                 | 0<br>ο                 |
| Input                                 | <b>Seleziona Contaminanti</b>     |                                 |                   |                                         |                                 |                        |
| Setup simulazione                     | Contaminanti                      | Limiti e Proprietà Contaminanti | <b>Banca Dati</b> |                                         |                                 |                        |
| <b>Contaminanti</b>                   |                                   |                                 |                   |                                         |                                 |                        |
| Concentrazioni<br>Parametri del sito  | Parametri chimico-fisici          | Limiti                          |                   |                                         |                                 |                        |
| <b>Output</b>                         | Contaminanti selezionati - Limiti |                                 |                   |                                         | <b>*</b> Default                | <b>L</b> Copia tabella |
| Emissione di Vapori                   | <b>Contaminante</b>               | <b>VLEP</b>                     | <b>CRaria</b>     | <b>CSC Suoli</b><br><b>Residenziali</b> | <b>CSC Suoli</b><br>Industriali | <b>CSC Falda</b>       |
| Emissione di Polveri                  |                                   | $(\mu g/m^3)$                   | $(\mu g/m^3)$     | (mg/kg)                                 | (mg/kg)                         | (mg/L)                 |
| Valori di screening                   | <b>PMtot</b>                      | 10000                           | $\overline{a}$    |                                         |                                 |                        |
|                                       | <b>PM10</b>                       | ٠                               | 40                | ٠                                       | ٠                               |                        |
|                                       | PM4                               | 3000                            | ٠                 | ٠                                       | ٠                               | $\overline{a}$         |
|                                       | <b>PM2.5</b>                      | ٠                               | 25                | ٠                                       | $\blacksquare$                  | ۰                      |
|                                       | <b>Nichel</b>                     | $6.00e + 0$                     | 0.1               | $1.20e+2$                               | $5.00e + 2$                     | $2.00e-2$              |
|                                       | Piombo                            | $1.50e + 2$                     | 0.5               | $1.00e + 2$                             | $1.00e + 3$                     | $1.00e-2$              |
|                                       | <b>Zinco</b>                      | $1.00e + 2$                     | 4599              | $1.50e + 2$                             | $1.50e + 3$                     | $3.00e + 0$            |
|                                       | <b>Benzene</b>                    | $3.25e + 3$                     | 5                 | $1.00e-1$                               | $2.00e + 0$                     | $1.00e-3$              |
|                                       | <b>Naftalene</b>                  | $5.00e + 4$                     | 10                | $5.00e + 0$                             | $5.00e+1$                       | $5.00e-3$              |
|                                       | Cloruro di vinile                 | $7.77e + 3$                     | $\mathbf{1}$      | $1.00e-2$                               | $1.00e-1$                       | $5.00e-4$              |

Figura 5. Limiti e Proprietà contaminanti.

<span id="page-14-0"></span>In questa schermata l'utente può verificare ed eventualmente modificare le proprietà chimicofisiche dei contaminanti selezionati e i limiti di riferimento per la valutazione dell'esposizione. I parametri modificati rispetto al database originale sono evidenziati in giallo e i nomi dei contaminanti vengono sottolineati e mostrati in corsivo. Le modifiche apportate in questa

schermata vengono considerate esclusivamente per questa simulazione. Alla creazione di un nuovo file verranno utilizzati i parametri definiti nel database originale implementato nel software.

**Banca Dati.** Cliccando sulla scheda "Banca Dati" si accede alla schermata mostrata in [Figura 6.](#page-16-0) Da qui è possibile visualizzare le proprietà chimico-fisiche dei contaminanti presenti nel database selezionato. Il software automaticamente utilizza il "Database di Default" in cui è implementata l'ultima versione della banca dati ISS-INAIL (2018) con i valori limite di riferimento riportati nell'Appendice 2 al presente documento. Si evidenzia che i valori limite da utilizzare vanno verificati ed eventualmente modificati in funzione della finalità della valutazione. Di default nel software per le concentrazioni di riferimento in aria (CR<sub>aria</sub>) sono caricati, ove disponibili, i valori fissati dal D.Lgs 155/2010 o dall'OMS per la popolazione generale o se non disponibili, i valori calcolati con la procedura di analisi di rischio inversa per un lavoratore adulto usando i parametri di esposizione (250 giorni/anni e 8 ore/giorno) definiti nei "Criteri metodologici per l'applicazione dell'analisi assoluta di rischio ai siti contaminati" redatti da ISPRA (2008) e i parametri tossicologici definiti nella banca dati ISS-INAIL (2018). Per quanto riguarda i valori limite di esposizione professionale (VLEP) nel software sono precaricati i valori fissati dal D.Lgs. 81/08 e s.m.i. o qualora non disponibili, i valori limite fissati da altri paesi europei. Per maggiori dettagli si rimanda alla tabella riportate nell'Appendice 2.

In questa schermata l'utente può eventualmente aggiungere nuovi contaminanti con il pulsante 'Aggiungi contaminante'. In questo caso accanto al nome del database comparirà la scritta 'modified' e accanto al nome dei contaminanti inseriti la scritta '(User)'. In questa schermata l'utente può anche caricare un database esterno ('Carica DB esterno') utilizzando il format del file CSV presente nella cartella "database" che si trova all'interno della cartella di installazione del software. Una volta modificato il file CSV con i dati che si intende utilizzare, si può salvare il file (il percorso su cui salvare il file non deve essere necessariamente quello all'interno del file di installazione) e caricarlo all'interno del software (utilizzando il pulsante 'Carica DB esterno'). Si sottolinea che il database esterno caricato nel software non viene aggiornato automaticamente nel caso di modifiche del file CSV e pertanto nel caso in cui per una simulazione si decida di modificare alcuni parametri del database esterno è necessario ripetere la procedura di upload del database (utilizzando il pulsante 'Carica DB esterno').

| RemChem tool                         |                      |                                           |                                 |                   |                          |                          |                                                      |                          |                     |                          | $\Box$                        |
|--------------------------------------|----------------------|-------------------------------------------|---------------------------------|-------------------|--------------------------|--------------------------|------------------------------------------------------|--------------------------|---------------------|--------------------------|-------------------------------|
| Edit View Window Help                |                      |                                           |                                 |                   |                          |                          |                                                      |                          |                     |                          |                               |
| <b>RemChem tool</b><br><b>D</b> File | <b>3</b> Esempio (A) |                                           |                                 |                   |                          |                          |                                                      |                          |                     | $\mathbf \Theta$         | o                             |
| Input                                |                      | Seleziona Contaminanti (2)                |                                 |                   |                          |                          |                                                      |                          |                     |                          |                               |
| Setup simulazione                    |                      | Contaminanti                              | Limiti e Proprietà Contaminanti | <b>Banca Dati</b> |                          |                          |                                                      |                          |                     |                          |                               |
| <b>Contaminanti</b>                  |                      |                                           |                                 |                   |                          |                          |                                                      |                          |                     |                          |                               |
| Concentrazioni                       |                      |                                           |                                 |                   |                          |                          |                                                      |                          |                     |                          |                               |
| Parametri del sito                   |                      | Carica DB default                         | Carica DB esterno               |                   |                          |                          | File DB caricato: Default Database (ISS-INAIL, 2018) |                          |                     |                          |                               |
| <b>Output</b>                        | c                    | Cerca un contaminante o una classe        |                                 |                   |                          | □ Mostra C.A.S.          |                                                      |                          |                     |                          |                               |
|                                      |                      |                                           |                                 |                   |                          |                          |                                                      |                          |                     |                          |                               |
| Emissione di Vapori                  |                      | Parametri chimico-fisici<br>Limiti        |                                 |                   |                          |                          |                                                      |                          |                     |                          |                               |
| Emissione di Polveri                 |                      |                                           |                                 |                   |                          |                          |                                                      |                          |                     |                          |                               |
| Valori di screening                  |                      | Limiti e Proprietà Contaminanti           |                                 |                   | + Aggiungi contaminante  |                          | B Esporta database (CSV)                             |                          |                     | Le Copia tabella         |                               |
|                                      | ID                   | <b>Contaminante</b>                       | <b>Classe</b>                   | V/P               | <b>MW</b>                | Sol                      | H                                                    | Kd                       | Koc                 | <b>Dair</b>              | <b>Dwat</b>                   |
|                                      |                      |                                           |                                 |                   | (g/mol)                  | (mg/L)                   | $(-)$                                                | (L/kg)                   | (L/kg)              | (cm <sup>2</sup> /s)     | (cm <sup>2</sup> /s)          |
|                                      |                      | <b>Alluminio</b>                          | Inorganici                      | $P^*$             | $2.70e+1$                | $\overline{\phantom{a}}$ | $\sim$                                               | $1.50e + 3$              | $\overline{a}$      | $\sim$                   | $\blacksquare$                |
|                                      | $\overline{2}$       | Antimonio                                 | Inorganici                      | $P^*$             | $1.22e+2$                | $\sim$                   | ÷                                                    | $4.50e+1$                | $\sim$              | ٠                        | ٠                             |
|                                      | 3                    | Argento                                   | Inorganici                      | P*                | $1.08e + 2$              | $\bar{a}$                | $\sim$                                               | $8.30e + 0$              | $\overline{a}$      | ٠                        | $\overline{a}$                |
|                                      | 4                    | Arsenico                                  | Inorganici                      | $P^*$             | $7.49e+1$                | ÷                        | ×,                                                   | $2.90e+1$                | ä,                  | ٠                        | ۰                             |
|                                      | 5                    | <b>Berillio</b>                           | Inorganici                      | $P^*$             | $9.01e + 0$              | $\sim$                   | $\sim$                                               | $7.90e + 2$              | $\overline{a}$      | $\sim$                   | $\overline{\phantom{0}}$      |
|                                      | 6<br>7               | <b>Boro</b><br>Cadmio                     | Inorganici<br>Inorganici        | $P^*$<br>$P^*$    | $1.38e + 1$<br>$1.12e+2$ | ×<br>$\blacksquare$      | ×,<br>$\overline{a}$                                 | $3.00e + 0$<br>$7.50e+1$ | ٠<br>$\blacksquare$ | ٠<br>$\overline{a}$      | ٠<br>$\overline{\phantom{0}}$ |
|                                      | 8                    | Cianuri                                   | Inorganici                      | $V^*$             | $2.60e+1$                | $\sim$                   | $4.15e-3$                                            | ٠                        | $\sim$              | $2.11e-1$                | $2.46e-5$                     |
|                                      | 9                    | Cobalto                                   | Inorganici                      | P*                | $5.89e+1$                | $\sim$                   | $\blacksquare$                                       | $4.50e+1$                | $\blacksquare$      | $\overline{\phantom{a}}$ | $\overline{a}$                |
|                                      | 10.                  | $\sim$ $\sim$ $\sim$ $\sim$ $\sim$ $\sim$ | The company's the com-          | $n +$             | <b>FOO</b> -1            |                          |                                                      | 100.1                    |                     |                          |                               |

Figura 6. Banca dati.

<span id="page-16-0"></span>È inoltre possibile esportare in formato CSV il database (tramite il pulsante "Esporta Database (CSV)") che può essere successivamente caricato (utilizzando il pulsante 'Carica DB esterno') in altre simulazioni.

Usando il pulsante 'Carica DB Default' viene ripristinato il database originale.

Come previsto nella banca dati ISS-INAIL (2018) vengono identificati i contaminanti per i quali è necessario effettuare le valutazioni sul percorso di inalazione vapori in quanto considerati sufficientemente volatili. Tali contaminanti sono indicati nel database del software con V\* mentre per i contaminanti associati al particolato viene riportata la dicitura P\*.

Si sottolinea inoltre che cambiando per una simulazione già effettuata la banca dati di riferimento, i contaminanti indicatori precedentemente inseriti, vengono sostituiti con quelli aventi lo stesso numero di ID nella nuova banca dati. Nel caso in cui nella nuova banca dati un contaminante precedentemente inserito non fosse presente (ovvero nella nuova banca dati non fosse presente un contaminante con lo stesso ID), il software per quello specifico contaminante, mantiene i parametri chimico-fisici presenti nella banca dati utilizzata nella vecchia simulazione.

# <span id="page-17-0"></span>**Input: Definizione delle concentrazioni nel sottosuolo**

Cliccando sulla voce "Concentrazioni" del menù "Input" si accede alla schermata mostrata in [Figura](#page-17-1)  [7.](#page-17-1) In questa schermata l'utente deve inserire le concentrazioni massime misurate nel suolo oggetto di scavo (lotto o cella). Inoltre, l'utente deve definire le concentrazioni nella falda al di sotto dell'area di intervento e nel caso in cui la valutazione sia effettuata su scala di "poligono" le concentrazioni nel suolo e in falda in prossimità dell'area oggetto di bonifica. Qualora in tali aree non fossero riscontrati superamenti delle CSC, l'utente deve attivare l'opzione '<CSC' e tali matrici non verranno considerate per le successive valutazioni.

| Setup simulazione                           | <b>Concentrazioni nel sottosuolo</b> |                            |              |                |                                            | L. Copia tabella     |
|---------------------------------------------|--------------------------------------|----------------------------|--------------|----------------|--------------------------------------------|----------------------|
| Contaminanti                                |                                      | Limiti D.Lgs. 152/06 (CSC) |              | Lotto          |                                            |                      |
| <b>Concentrazioni</b><br>Parametri del sito | <b>Contaminante</b>                  | <b>Suolo</b>               | Falda        | Suolo          | Falda<br>$\Box \triangleleft \mathsf{csc}$ | NAPL?                |
| <b>Output</b>                               |                                      | (mg/kg)                    | $(\mu g/L)$  | (mg/kg)        | $(\mu g/L)$                                | $\blacksquare$       |
|                                             | <b>Nichel</b>                        | 500                        | 20           | 800            | ٠                                          | $\blacksquare$       |
| Emissione di Vapori<br>Emissione di Polveri | Piombo                               | 1000                       | 10           | 1300           | $\sim$                                     | $\sim$               |
| Valori di screening                         | <b>Zinco</b>                         | 1500                       | 3000         | 2000           | $\sim$                                     | $\blacksquare$       |
|                                             | <b>Benzene</b>                       | $\overline{2}$             | $\mathbf{1}$ | 5 <sup>5</sup> | <b>NAPL</b>                                | $\blacktriangledown$ |
|                                             | <b>Naftalene</b>                     | 50                         | 5            | 80             | 15 <sup>15</sup>                           | $\Box$               |
|                                             | Cloruro di vinile                    | 0.1                        | 0.5          | $\overline{2}$ | $\overline{2}$                             | $\Box$               |

Figura 7. Definizione delle concentrazioni nel sottosuolo.

<span id="page-17-1"></span>Nel caso di presenza di prodotto libero (NAPL) in falda, l'utente può selezionare i contaminanti associati al NAPL e per tali contaminanti le valutazioni verranno effettuate assumendo delle concentrazioni nel soil gas pari alla tensione di vapore. Si sottolinea che per i contaminanti associati al particolato vengono richieste solo le concentrazioni presenti nei suoli oggetto di bonifica e se si sta effettuando la valutazione su scala di "Poligono" nel suolo delle aree adiacenti alla zona di intervento. I contaminanti per i quali sono state modificate le proprietà chimico-fisiche o i limiti, sono sottolineati e in corsivo.

In [Tabella 3](#page-18-0) [e Tabella 4](#page-18-1) sono riportati dei criteri per la stima delle concentrazioni nel sottosuolo nel caso di valutazione su scala di "Lotto" o di "Poligono". Si sottolinea che nelle tabelle viene proposto a livello cautelativo di selezionare come valore rappresentativo per ciascuna matrice la concentrazione massima ma criteri diversi basati su elaborazioni statistiche (ad esempio calcolando l'Upper Confidence Limit, UCL) possono essere adottati per una stima più realistica delle emissioni di vapori e polveri.

<span id="page-18-0"></span>Tabella 3. Criteri di stima delle concentrazioni nel sottosuolo nel caso di valutazione su scala di "Lotto".

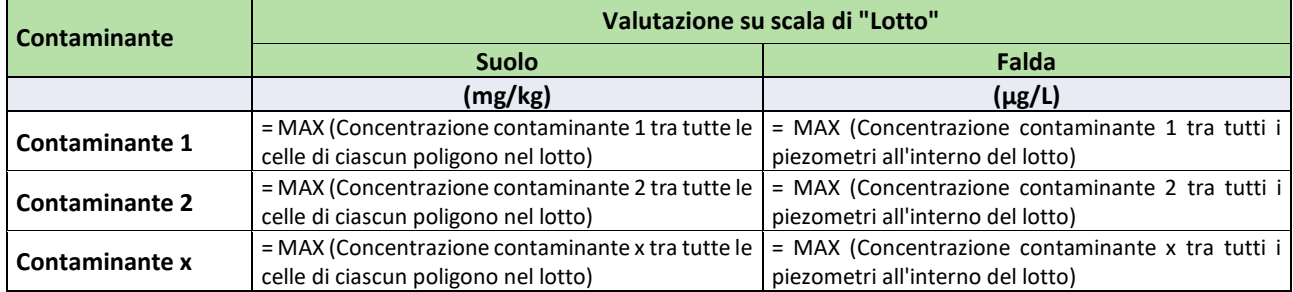

<span id="page-18-1"></span>Tabella 4. Criteri di stima delle concentrazioni nel sottosuolo nel caso di valutazione su scala di "Poligono".

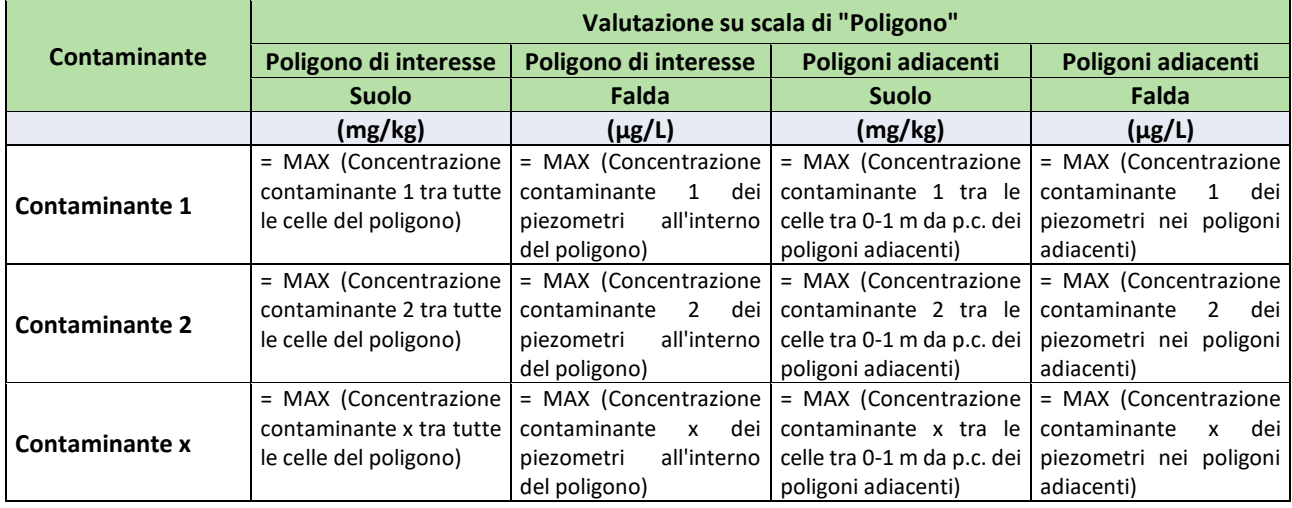

# <span id="page-19-0"></span>**Input: Parametri del Sito**

Cliccando sulla voce "Parametri del sito" del menù "Input" si accede alla schermata mostrata in [Figura 8](#page-19-1) in cui è necessario definire diversi parametri riguardanti la geometria e le caratteristiche del sito. I diversi parametri richiesti sono raggruppati nei seguentisottogruppi a cui si accede tramite le schede riportate nella schermata: "Parametri generali", "Sottosuolo", "Meteo", "Movimentazione mezzi" e "Attività di scavo". Si evidenzia che a seconda del tipo di valutazione ("Poligono" o "Lotto") e della tipologia di intervento selezionata dall'utente ("Movimentazione di mezzi su strade non asfaltate", "Scavo di suolo contaminato", "Scotico o altre operazioni di lavorazione del terreno") vengono oscurate alcune schede e caselle in modo da richiedere solo i parametri strettamente necessari per il calcolo.

| Input                                | Parametri del sito <sup>2</sup>  |                               |                   |                    |                        |
|--------------------------------------|----------------------------------|-------------------------------|-------------------|--------------------|------------------------|
| Setup simulazione<br>Contaminanti    | Parametri generali<br>Sottosuolo | Movimentazione mezzi<br>Meteo | Attività di scavo |                    |                        |
| Concentrazioni<br>Parametri del sito | Parametri del sito               |                               |                   | $\bigstar$ Default | <b>A</b> Copia tabella |
|                                      |                                  | <b>Valore</b>                 |                   |                    |                        |
| <b>Output</b>                        | <b>Descrizione</b><br><b>UM</b>  |                               |                   |                    | Analisi di Monte Carlo |
| Emissione di Vapori                  |                                  | <b>Parametro</b>              |                   |                    | Sito-Specifico         |
| Emissione di Polveri                 |                                  | Superficie del lotto          |                   |                    | $5000 \div$            |
| Valori di screening                  |                                  | Estensione massima del lotto  |                   |                    | 100                    |
|                                      | Durata presunta degli interventi |                               | d                 | 30                 | 30                     |
|                                      | Turno settimanale                |                               | d/week            | 5                  | 5                      |
|                                      | Turno giornaliero                |                               | h/d               | 8                  | 8                      |
|                                      |                                  |                               |                   |                    |                        |

Figura 8. Caratteristiche del sito.

<span id="page-19-1"></span>Per ciascun parametro, può essere definito il dato sito-specifico o impostare i valori di default, precaricati nel software. In [Tabella 5](#page-20-0) sono mostrati i valori di default del software e viene indicato per ciascun parametro il criterio da utilizzare per selezionare il valore più cautelativo (inteso come mimino/massimo dei valori disponibili). Per alcuni parametri è possibile utilizzare dei criteri di stima indiretta che permettono di stimarli in funzione dell'estensione massima del lotto sulla base dei criteri suggeriti nelle linee guida U.S.EPA (vedi [Tabella 6\)](#page-21-0).

| <b>Simbolo</b>              | <b>Parametro</b>                                                                | <b>UM</b>      | <b>Valore</b><br><b>Default</b> | <b>Riferimento</b>       | Scelta più<br>cautelativa |  |  |  |  |  |
|-----------------------------|---------------------------------------------------------------------------------|----------------|---------------------------------|--------------------------|---------------------------|--|--|--|--|--|
|                             | Parametri generali                                                              |                |                                 |                          |                           |  |  |  |  |  |
| Ac                          | Superficie totale del lotto                                                     | m <sup>2</sup> | 10000                           | $\overline{\phantom{a}}$ | <b>Max</b>                |  |  |  |  |  |
| W                           | Estensione massima del lotto                                                    | m              | 100                             | $\overline{a}$           | <b>Max</b>                |  |  |  |  |  |
| Alotto                      | Superficie totale del poligono di intervento                                    | m <sup>2</sup> | 2500                            | <b>ASTM</b>              | <b>Max</b>                |  |  |  |  |  |
| Wlotto                      | Estensione massima del poligono di intervento                                   |                | 50                              | <b>ASTM</b>              | <b>Max</b>                |  |  |  |  |  |
| $\pmb{\mathsf{V}}$          | Frazione di copertura vegetativa dell'area                                      | $\blacksquare$ | 0.5                             | U.S.EPA (2002)           | <b>Min</b>                |  |  |  |  |  |
| $T_c$                       | Durata presunta delle attività di bonifica                                      | d              | 30                              | $\overline{a}$           | <b>Min</b>                |  |  |  |  |  |
| EFw                         | Turno settimanale                                                               | d/week         | 5                               | $\blacksquare$           | <b>Min</b>                |  |  |  |  |  |
| <b>EFd</b>                  | Turno giornaliero                                                               | h/d            | 8                               | $\overline{a}$           | <b>Min</b>                |  |  |  |  |  |
|                             | Sottosuolo                                                                      |                |                                 |                          |                           |  |  |  |  |  |
| $\operatorname{\mathsf{d}}$ | Spessore della contaminazione nel suolo                                         | m              | 3                               | <b>ISPRA (2008)</b>      | <b>Max</b>                |  |  |  |  |  |
| Lgw                         | Soggiacenza della falda da p.c.                                                 | m              | 3                               | <b>ISPRA (2008)</b>      | <b>Min</b>                |  |  |  |  |  |
| $r_{\rm os}$                | Densità del suolo                                                               |                | 1.7                             | <b>ISPRA (2008)</b>      | <b>Max</b>                |  |  |  |  |  |
| $\mathbf{f}_{\text{oc}}$    | Frazione di carbonio organico nel suolo                                         | kg/l           | 0.01                            | <b>ISPRA (2008)</b>      | <b>Min</b>                |  |  |  |  |  |
|                             | Tessitura                                                                       | $\overline{a}$ | SAND                            | <b>ISPRA (2008)</b>      | <b>SAND</b>               |  |  |  |  |  |
| <b>Meteo</b>                |                                                                                 |                |                                 |                          |                           |  |  |  |  |  |
| $U_{air, sm}$               | Velocitá del vento misurata nella centralina meteo                              | m/s            | 2.25                            | <b>ISPRA (2008)</b>      | <b>Min</b>                |  |  |  |  |  |
| $H_{sm}$                    | Altezza della centralina meteo                                                  | m              | 10                              | <b>ISPRA (2008)</b>      | <b>Min</b>                |  |  |  |  |  |
| $U_t$                       | Valore soglia della velocità del vento per attivazione<br>risospensione polveri | m/s            | 11.32                           | U.S.EPA<br>(2002)        | <b>Min</b>                |  |  |  |  |  |
| $d_{\sf air}$               | Altezza della zona di miscelazione in aria                                      | m              | $\overline{2}$                  | <b>ISPRA (2008)</b>      | <b>Min</b>                |  |  |  |  |  |
| р                           | N° di giorni all'anno con precipitazione superiore a<br>0.2 mm di pioggia       | #              | 0                               |                          | <b>MIn</b>                |  |  |  |  |  |
|                             | Movimentazione mezzi su strade non asfaltate                                    |                |                                 |                          |                           |  |  |  |  |  |
| <b>L</b> <sub>R</sub>       | Lunghezza del tratto di strada contaminato                                      | m              | Calcolato                       |                          | <b>Max</b>                |  |  |  |  |  |
| <b>WR</b>                   | Larghezza del tratto di strada contaminato                                      | m              | 6                               | U.S.EPA (2002)           | <b>Max</b>                |  |  |  |  |  |
| <b>W</b> camion             | Peso medio dei veicoli a pieno carico                                           | tons           | 8                               | U.S.EPA (2002)           | <b>Max</b>                |  |  |  |  |  |
| <b>SK</b> camion            | Chilometri totali percorsi dai veicoli nelle aree non<br>pavimentate            | km             | Calcolato                       |                          | <b>Max</b>                |  |  |  |  |  |
| <b>SsiltR</b>               | Contenuto di limo nella strada non pavimentata                                  | %              | 8.5                             | U.S.EPA (2002)           | <b>Max</b>                |  |  |  |  |  |
| Mdry                        | Umidità della strada non pavimentata in condizioni<br>asciutte                  | %              | 0.2                             | U.S.EPA (2002)           | <b>Min</b>                |  |  |  |  |  |
|                             | Scavo di suolo contaminato                                                      |                |                                 |                          |                           |  |  |  |  |  |
| d <sub>exacav</sub>         | Profondità media dello scavo                                                    | m              | 2                               | U.S.EPA (2002)           | <b>Max</b>                |  |  |  |  |  |
| Nexacav                     | Numero di volte che il suolo scavato viene scaricato<br>su un cumulo            |                | $\overline{2}$                  | U.S.EPA (2002)           | <b>Max</b>                |  |  |  |  |  |
| <b>WGrav</b>                | Contenuto d'acqua gravimetrica nel suolo                                        | %              | 7.9                             | U.S.EPA (2002)           | <b>Min</b>                |  |  |  |  |  |
|                             | Scotico o altre operazioni di lavorazione del terreno                           |                |                                 |                          |                           |  |  |  |  |  |
| <b>SK</b> ruspe             | Chilometri totali percorsi dalle ruspe                                          | km             | Calcolato                       | $\overline{\phantom{a}}$ | <b>Max</b>                |  |  |  |  |  |
| $S_{\text{ruspe}}$          | Velocità media delle ruspe                                                      | km/h           | 11.4                            | U.S.EPA (2002)           | <b>Max</b>                |  |  |  |  |  |
| Ssilt                       | Contenuto di limo nel suolo                                                     | %              | 8.5                             | U.S.EPA (2002)           | <b>Max</b>                |  |  |  |  |  |
|                             | Operazioni di livellamento del terreno                                          |                |                                 |                          |                           |  |  |  |  |  |
| <b>SK</b> liv               | Chilometri totali percorsi dalle macchine livellatrici                          | km             | Calcolato                       |                          | <b>Max</b>                |  |  |  |  |  |
| $S_{\text{liv}}$            | Velocità media delle macchine livellatrici                                      | km/h           | 11.4                            | U.S.EPA (2002)           | <b>Min</b>                |  |  |  |  |  |

<span id="page-20-0"></span>Tabella 5. Valori di default precaricati nel software ed indicazione della scelta più cautelativa (Max/Min).

Per quanto riguarda i parametri del suolo, in assenza di informazioni sito-specifiche è possibile far riferimento ai parametri suggeriti nelle linee guida ISPRA (2008) in funzione del tipo di terreno (vedi [Tabella 7\)](#page-21-1).

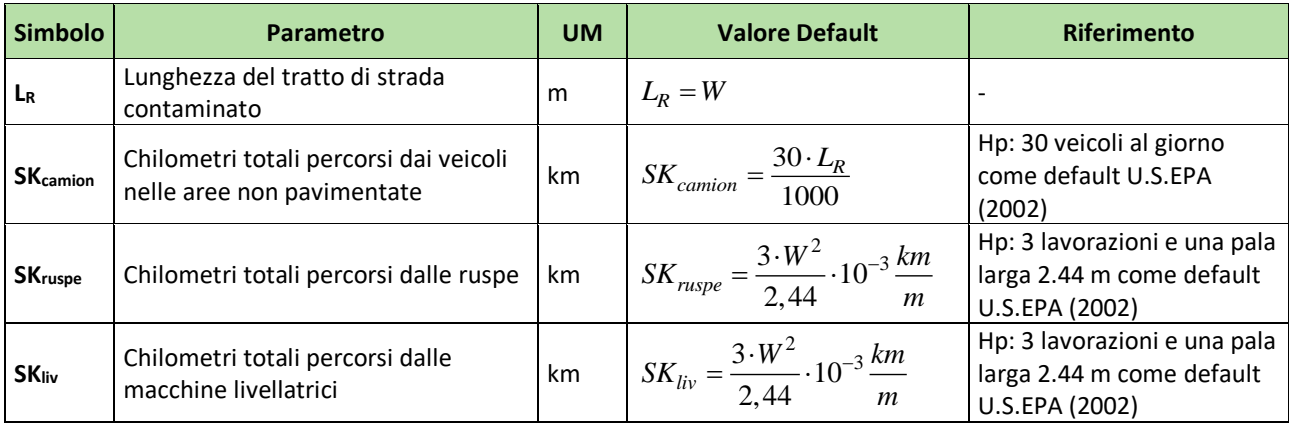

<span id="page-21-0"></span>Tabella 6. Parametri stimati in funzione dell'estensione massima del lotto, W (m).

<span id="page-21-1"></span>Tabella 7. Proprietà del terreno in funzione della tessitura selezionata.

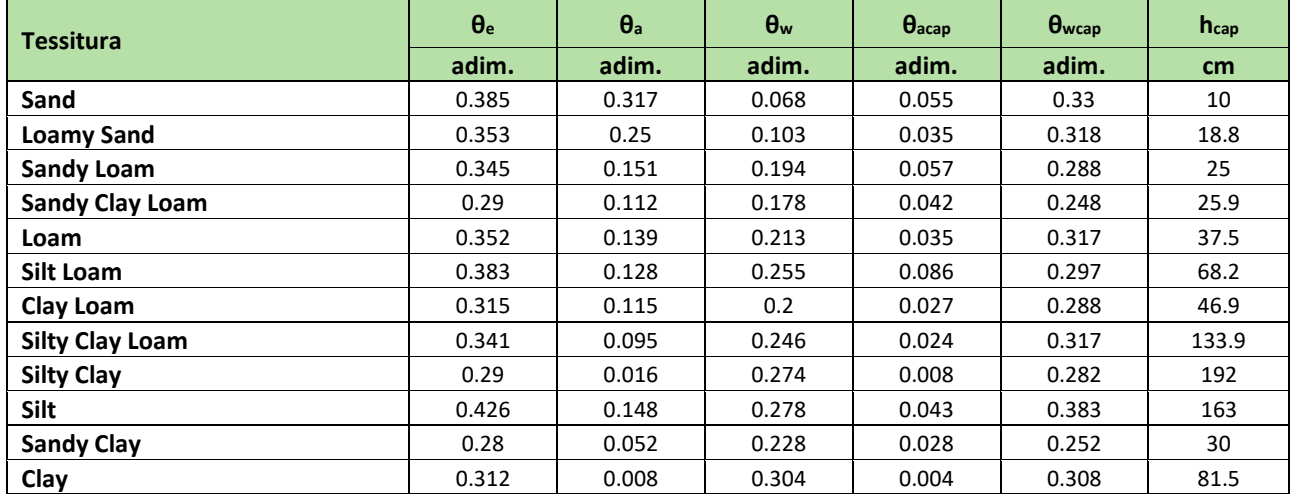

Nel caso di applicazione in modalità deterministica è sufficiente inserire il valore rappresentativo di ciascun parametro (ad es. valore minimo, medio o massimo o calcolato su base statistica). I parametri che vengono modificati rispetto ai valori di default precaricati nel software vengono evidenziati in giallo. Nel caso in cui si voglia effettuare un'analisi probabilistica che tenga conto anche dell'incertezza del dato di input è necessario attivare la spunta sul checkbox 'Analisi di Monte Carlo'. Il metodo di Monte Carlo consiste nell'effettuare un numero elevato di simulazioni (nel caso specifico fino ad un massimo di 10.000 simulazioni) variando i parametri di input richiesti dal

modello in maniera casuale all'interno di range definiti dall'utente in termini di valore minimo e massimo assumendo una distribuzione di tipo uniforme. Gli output delle diverse simulazioni sono quindi elaborati dal software in termini di probabilità di eccedere il valore limite di riferimento in aria adottando la seguente classificazione:

- Accettabile Percentuale di simulazioni con superamento del limite ≤ 5%
- Non Accettabile Percentuale di simulazioni con superamento del limite > 5%

Se attivata questa opzione è quindi necessario definire, per i parametri su cui si intende effettuare l'Analisi di Monte Carlo, anche il valore minimo e massimo relativo a ciascun parametro (non inserendo il range minimo/massimo per quel parametro viene utilizzato il valore sito-specifico). In rosso sono evidenziati i nomi dei parametri non definiti correttamente.

# <span id="page-23-0"></span>**Output: Emissione di Vapori**

Cliccando sulla voce "Emissione di Vapori" del menù "Output" si accede alla schermata mostrata in [Figura 9](#page-23-1) in cui vengono mostrate in tabella le concentrazioni attese in aria dei contaminanti volatili in funzione delle concentrazioni riscontrate nel sottosuolo e del tipo di attività svolto. Dalle finestre di controllo riportate al di sotto del menù laterale è possibile selezionare l'unità di misura da utilizzare (µg/m<sup>3</sup>, mg/m<sup>3</sup>, ppb o ppm e la temperatura di riferimento per la conversione) e la formattazione (numeri o notazione scientifica).

| RemChem tool<br>Edit View Window Help                                                            |                            |                                                      |               |                |                                           | $\Box$<br>-         |  |  |
|--------------------------------------------------------------------------------------------------|----------------------------|------------------------------------------------------|---------------|----------------|-------------------------------------------|---------------------|--|--|
| <b>RemChem tool</b><br>$\triangleright$ File                                                     | <b>3</b> Esempio (A)       |                                                      |               |                |                                           | $\bullet$           |  |  |
| Input                                                                                            | <b>Emissione di Vapori</b> |                                                      |               |                |                                           |                     |  |  |
| <b>Setup simulazione</b>                                                                         | <b>Emissione di Vapori</b> |                                                      |               |                |                                           | $\pm$ Copia tabella |  |  |
| Contaminanti<br>Concentrazioni                                                                   | <b>Contaminante</b>        | <b>Concentrazione Outdoor</b>                        | <b>VLEP</b>   | <b>CRaria</b>  | Probabilità di superamento di<br>0.1xVLEP | <b>VLEP</b>         |  |  |
| Parametri del sito                                                                               |                            | $(\mu g/m^3)$                                        | $(\mu g/m^3)$ | $(\mu g/m^3)$  | © (Ri)Esegui Analisi Monte Carlo          |                     |  |  |
| <b>Output</b>                                                                                    | <b>Benzene</b>             | $1.06e + 3$                                          | $3.25e + 3$   | $5.00e + 0$    | Non Accettabile (p>50%)                   | Accettabile (p<1%)  |  |  |
|                                                                                                  | <b>Naftalene</b>           | $7.32e + 3$                                          | $5.00e + 4$   | $1.00e + 1$    | Non Accettabile (p>50%)                   | Accettabile (p<1%)  |  |  |
| <b>Emissione di Vapori</b>                                                                       | Cloruro di vinile          | $1.83e+2$                                            | $7.77e + 3$   | $1.00e + 0$    | Accettabile (p<1%)                        | Accettabile (p<1%)  |  |  |
| Emissione di Polveri                                                                             |                            | Indice di esposizione cumulata (le = ∑Coutdoor/VLEP) |               |                |                                           |                     |  |  |
| Valori di screening                                                                              | le (Vapori)                | $4.97e-1$                                            |               | ٠              | $\mathbf{r}$                              |                     |  |  |
|                                                                                                  | le (Vapori e Polveri)      | $6.83e-1$                                            |               | $\blacksquare$ |                                           |                     |  |  |
| <b>Formattazione</b><br>$\circlearrowright$ Formattazione numerica<br>● Notazione scientifica    |                            | □ Mostra le tabelle con i risultati dettagliati      |               |                |                                           |                     |  |  |
| Unità di Misura                                                                                  |                            |                                                      |               |                |                                           |                     |  |  |
| $\bullet$ (µg/m <sup>3</sup> ) $\circ$ (mg/m <sup>3</sup> )<br>$\circ$ (ppm)<br>$\bigcirc$ (ppb) |                            |                                                      |               |                |                                           |                     |  |  |
| Legenda<br>xxx C < CRaria<br>CRaria < C < 0.1xVLEP<br><b>XXX</b>                                 |                            |                                                      |               |                |                                           |                     |  |  |
| 0.1xVLEP < C < VLEP<br><b>XXX</b><br>xxx C > VLEP                                                |                            |                                                      |               |                |                                           |                     |  |  |

Figura 9. Output: emissione di vapori.

<span id="page-23-1"></span>Nella tabella vengono evidenziate in verde le concentrazioni che risultano inferiori alle concentrazioni di riferimento in aria (CRaria) che possono essere utilizzate come soglia al di sotto della quale l'esposizione può essere considerata confrontabile con quella della popolazione generale. In blu sono evidenziate le concentrazioni superiori alla CRaria ma inferiori ad un decimo del limite di esposizione professionale (VLEP) indicando quindi una condizione di esposizione superiore a quella della popolazione generale ma comunque di oltre un ordine di grandezza inferiore al valore

limite di esposizione professionale. In arancione sono evidenziate le concentrazioni superiori ad un decimo del valore limite mentre vengono evidenziati in rosso i casi in cui si abbia un superamento del VLEP. In questi ultimi casi è quindi necessario procedere con delle ulteriori indagini di campo (con campionamento personale e/o ambientale) mirate ad una valutazione approfondita del rischio. In fondo alla tabella viene inoltre riportato l'indice di esposizione cumulato che tiene conto della presenza di più sostanze. Nel caso in cui nella schermata di Input di definizione dei "Parametri del Sito" sia stata attivata l'opzione relativa alla "Analisi di Monte Carlo" nell'ultima colonna compare un pulsante "(Ri)esegui Analisi Monte Carlo". Premendo questo pulsante viene richiesto il numero di simulazioni casuali che si intende effettuare (da 500 a 10000 simulazioni). Maggiore sarà il numero di simulazioni e maggiore sarà l'attendibilità dell'analisi probabilistica (a fronte di tempi di elaborazioni maggiori). Una volta effettuata l'analisi (che può richiedere fino a qualche minuto e che va rieseguita ogni qualvolta vengano modificati i dati di input) nella colonna a destra della tabella viene riportata la probabilità di superamento di 1/10 VLEP e del VLEP calcolata con il metodo di Monte Carlo. In questo caso gli output sono espressi i termini di probabilità di superamento di 1/10 VLEP e del VLEP che viene considerata accettabile nel caso in cui la percentuale di superamenti riscontrata nelle diverse simulazioni effettuate variando con il metodo di Monte Carlo i dati di input sia inferiore al 5% (in questo caso i numeri sono evidenziati in verde). Nel caso in cui la percentuale di simulazioni con superamento di 1/10 VLEP o del VLEP fosse superiore al 5% la probabilità di superamento viene considerata non accettabile e pertanto in questi casi i numeri vengono evidenziati in rosso. Tale verifica probabilistica, quindi, può essere uno strumento utile per valutare se l'incertezza legata ad alcuni dati di input potrebbe causare un superamento dei VLEP (o di 1/10 VLEP) che con una semplice analisi deterministica sarebbe complicato da valutare. Qualora quindi dalla valutazione probabilistica con il metodo di Monte Carlo emergessero probabilità non accettabili di superamento del valore limite non identificate con l'analisi deterministica potrà essere effettuato un approfondimento dei dati di input scelti come rappresentativi del sito per valutare se ci siano effettivamente delle condizioni di criticità tali da richiedere ulteriori approfondimenti con indagini di campo e successiva valutazione approfondita del rischio. In [Tabella 8](#page-25-0) vengono mostrate le diverse casistiche in termini di output restituiti dal software con indicazione su come interpretare i dati.

<span id="page-25-0"></span>Tabella 8. Interpretazione degli output (Emissione di vapori).

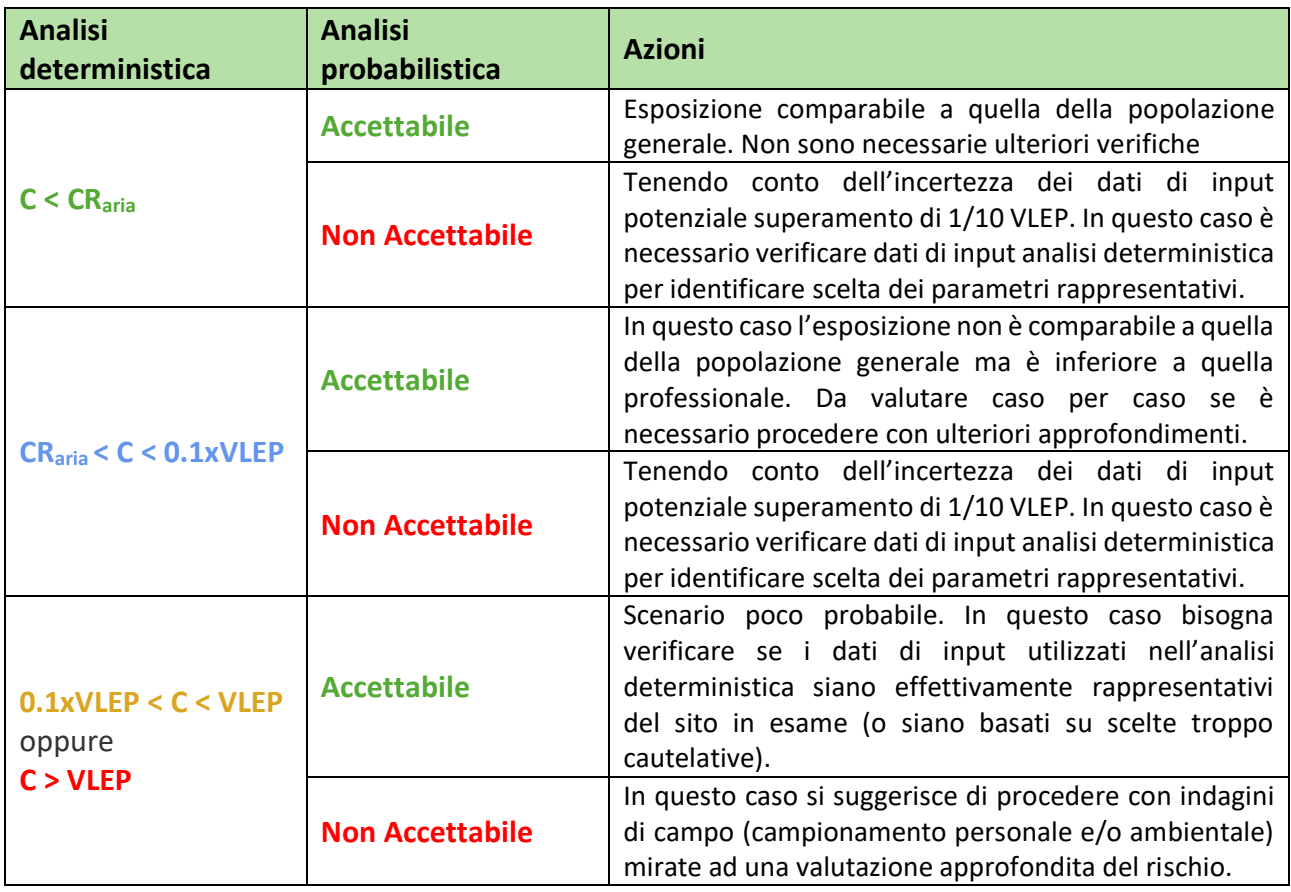

In fondo alla schermata attivando la checkbox "Mostra le tabelle con i risultati dettagliati" è possibile visualizzare il dettaglio degli output intermedi calcolati.

# <span id="page-26-0"></span>**Output: Emissione di Polveri**

Cliccando sulla voce "Emissione di Polveri" del menù "Output" si accede alla schermata mostrata in [Figura 10](#page-26-1) in cui vengono mostrate in tabella le concentrazioni attese nel particolato (in termini di PM2.5, PM4, PM10 e PMtot e di singoli contaminanti) in funzione delle concentrazioni riscontrate nel sottosuolo e del tipo di attività svolto. Dalle finestre di controllo riportate al di sotto del menù laterale è possibile selezionare l'unità di misura da utilizzare (μg/m<sup>3</sup> o mg/m<sup>3</sup>) e la formattazione (numeri o notazione scientifica).

| RemChem tool<br>Edit View Window Help                           |                                |                                               |                 |                                                              |                                           | $\Box$             |
|-----------------------------------------------------------------|--------------------------------|-----------------------------------------------|-----------------|--------------------------------------------------------------|-------------------------------------------|--------------------|
| <b>RemChem tool</b><br>$\triangleright$ File                    | <b>3</b> Esempio (A)           |                                               |                 |                                                              |                                           | $\bullet$          |
| Input                                                           | <b>Risospensione Polveri</b> ? |                                               |                 |                                                              |                                           |                    |
| Setup simulazione                                               | <b>Emissione di Polveri</b>    |                                               |                 |                                                              |                                           | L. Copia tabella   |
| Contaminanti<br>Concentrazioni                                  | <b>Contaminante</b>            | <b>Concentrazione Outdoor</b>                 | <b>VLEP</b>     | <b>CRaria</b>                                                | Probabilità di superamento di<br>0.1xVLEP | <b>VLEP</b>        |
| Parametri del sito                                              |                                | $(\mu g/m^3)$                                 | $(\mu g/m^3)$   | $(\mu g/m^3)$                                                | <b>O</b> (Ri)Esegui Analisi Monte Carlo   |                    |
| <b>Output</b>                                                   | PMtot<br><b>PM10</b>           | $4.35e + 3$<br>$1.15e + 3$                    | $1.00e+4$<br>÷. | ä,<br>$4.00e + 1$                                            |                                           |                    |
| Emissione di Vapori                                             | PM4                            | $3.34e + 2$                                   | $3.00e + 3$     | ÷,                                                           | $\overline{a}$                            |                    |
| <b>Emissione di Polveri</b>                                     | <b>PM2.5</b>                   | $1.19e + 2$                                   | ÷.              | $2.50e+1$                                                    | $\overline{a}$                            |                    |
| Valori di screening                                             | <b>Nichel</b>                  | $9.21e-1$                                     | $6.00e + 0$     | $1.00e-1$                                                    | Non Accettabile (p>50%)                   | Accettabile (p<1%) |
|                                                                 | Piombo                         | $1.50e + 0$                                   | $1.50e + 2$     | $5.00e-1$                                                    | Accettabile (p<1%)                        | Accettabile (p<1%) |
| <b>Formattazione</b>                                            | Zinco                          | $2.30e + 0$                                   | $1.00e + 2$     | $4.60e + 3$                                                  | Accettabile (p<1%)                        | Accettabile (p<1%) |
| $\bigcirc$ Formattazione numerica                               |                                |                                               |                 | Indice di esposizione cumulata (le = $\Sigma$ Coutdoor/VLEP) |                                           |                    |
| ● Notazione scientifica                                         | le (Polveri)                   | $1.86e-1$                                     |                 | ٠                                                            | $\blacksquare$                            |                    |
|                                                                 | le (Vapori e Polveri)          | $6.83e-1$                                     |                 | ٠                                                            |                                           |                    |
| Unità di Misura                                                 |                                |                                               |                 |                                                              |                                           |                    |
| $\bigcirc$ (µg/m <sup>3</sup> ) $\bigcirc$ (mg/m <sup>3</sup> ) |                                | Mostra le tabelle con i risultati dettagliati |                 |                                                              |                                           |                    |
|                                                                 |                                |                                               |                 |                                                              |                                           |                    |
| Legenda                                                         |                                |                                               |                 |                                                              |                                           |                    |
| C < CRaria<br><b>XXX</b><br>CRaria < C < 0.1xVLEP               |                                |                                               |                 |                                                              |                                           |                    |
| <b>XXX</b><br>0.1xVLEP < C < VLEP<br><b>XXX</b>                 |                                |                                               |                 |                                                              |                                           |                    |
| xxx C > VLEP                                                    |                                |                                               |                 |                                                              |                                           |                    |

Figura 10. Output: emissione di polveri.

<span id="page-26-1"></span>Nella tabella vengono evidenziate in verde le concentrazioni che risultano inferiori alle concentrazioni di riferimento in aria (CRaria) che possono essere utilizzate come soglia al di sotto della quale l'esposizione può essere considerata confrontabile con quella della popolazione generale. In blu sono evidenziate le concentrazioni superiori alla CRaria ma inferiori ad un decimo del limite di esposizione professionale (VLEP) indicando quindi una condizione di esposizione superiore a quella della popolazione generale ma comunque di oltre un ordine di grandezza inferiore al valore limite di esposizione professionale. In arancione sono evidenziate le concentrazioni superiori ad un

decimo del valore limite mentre vengono evidenziati in rosso i casi in cui si abbia un superamento del VLEP. In questi ultimi casi è quindi necessario procedere con delle ulteriori indagini di campo (con campionamento personale e/o ambientale) mirate ad una valutazione approfondita del rischio. In fondo alla tabella viene inoltre riportato l'indice di esposizione cumulato che tiene conto della presenza di più sostanze. Nel caso in cui nella schermata di Input di definizione dei "Parametri del Sito" sia stata attivata l'opzione relativa alla "Analisi di Monte Carlo" nell'ultima colonna compare un pulsante "(Ri)esegui Analisi Monte Carlo". Premendo questo pulsante viene richiesto il numero di simulazioni casuali che si intende effettuare (da 500 a 10000 simulazioni). Maggiore sarà il numero di simulazioni e maggiore sarà l'attendibilità dell'analisi probabilistica (a fronte di tempi di elaborazioni maggiori). Una volta effettuata l'analisi (che può richiedere fino a qualche minuto e che va rieseguita ogni qualvolta vengano modificati i dati di input) nella colonna a destra della tabella viene riportata la probabilità di superamento di 1/10 VLEP e del VLEP calcolata con il metodo di Monte Carlo. In questo caso gli output sono espressi i termini di probabilità di superamento di 1/10 VLEP e del VLEP che viene considerata accettabile nel caso in cui la percentuale di superamenti riscontrata nelle diverse simulazioni effettuate variando con il metodo di Monte Carlo i dati di input sia inferiore al 5% (in questo caso i numeri sono evidenziati in verde). Nel caso in cui la percentuale di simulazioni con superamento di 1/10 VLEP o del VLEP fosse superiore al 5% la probabilità di superamento viene considerata non accettabile e pertanto in questi casi i numeri vengono evidenziati in rosso. Tale verifica probabilistica, quindi, può essere uno strumento utile per valutare se l'incertezza legata ad alcuni dati di input potrebbe causare un superamento dei VLEP (o di 1/10 VLEP) che con una semplice analisi deterministica sarebbe complicato da valutare. Qualora quindi dalla valutazione probabilistica con il metodo di Monte Carlo emergessero probabilità non accettabili di superamento del valore limite non identificate con l'analisi deterministica potrà essere effettuato un approfondimento dei dati di input scelti come rappresentativi del sito per valutare se ci siano effettivamente delle condizioni di criticità tali da richiedere ulteriori approfondimenti con indagini di campo e successiva valutazione approfondita del rischio. In [Tabella 9](#page-28-0) vengono mostrate le diverse casistiche in termini di output restituiti dal software con indicazione su come interpretare i dati.

<span id="page-28-0"></span>Tabella 9. Interpretazione degli output (Emissione di polveri).

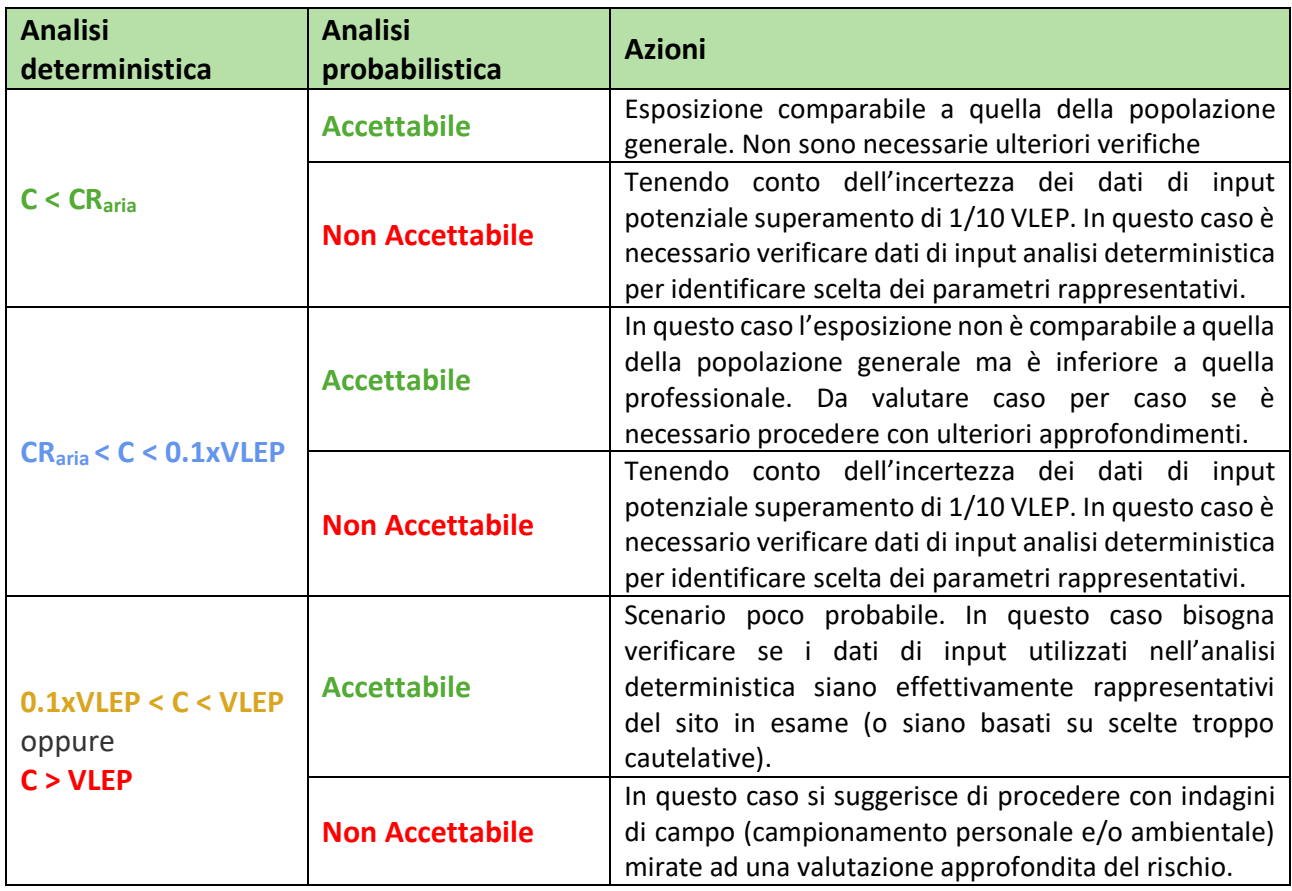

In fondo alla schermata attivando la checkbox "Mostra le tabelle con i risultati dettagliati" è possibile visualizzare il dettaglio degli output intermedi calcolati.

# <span id="page-29-0"></span>**Output: Valori di screening**

Cliccando sulla voce "Valori di Screening" del menù "Output" si accede alla schermata mostrata in [Figura](#page-29-1) 11 in cui vengono mostrati i valori di screening nel suolo e in falda che garantiscono il rispetto di una delle 3 condizioni (selezionabile dall'utente):

- Concentrazione in aria per il singolo contaminante pari al VLEP;
- Concentrazione in aria per il singolo contaminante pari a 0.1 VLEP;
- Concentrazione in aria per i diversi contaminanti che garantisce un indice di esposizione cumulata (Ie) pari a 1.

| Input                                      | Valori di screening |                                                                                            |                            |                  |
|--------------------------------------------|---------------------|--------------------------------------------------------------------------------------------|----------------------------|------------------|
| Setup simulazione                          |                     | <b>Tipo di Valutazione</b><br>$\bigcirc$ Rispetto VLEP in aria<br>Rispetto 0.1VLEP in aria |                            |                  |
| Contaminanti                               |                     |                                                                                            |                            |                  |
| Concentrazioni                             |                     | $\bigcirc$ Rispetto indice di esposizione cumulato (le) = 1                                |                            |                  |
| Parametri del sito                         |                     |                                                                                            |                            |                  |
| <b>Output</b>                              | Valori di screening |                                                                                            |                            | Le Copia tabella |
| Emissione di Vapori                        | <b>Contaminante</b> |                                                                                            | <b>Suolo</b>               | Lotto            |
| Emissione di Polveri                       |                     |                                                                                            |                            | Falda            |
| Valori di screening                        |                     |                                                                                            | (mg/kg)                    | $(\mu g/L)$      |
|                                            | <b>Nichel</b>       |                                                                                            | $5.21e + 2$                | ÷                |
| <b>Formattazione</b>                       | Piombo<br>Zinco     |                                                                                            | $1.30e + 4$<br>$8.69e + 3$ | ٠                |
| $\circlearrowright$ Formattazione numerica | <b>Benzene</b>      |                                                                                            | $3.55e + 0$                | ٠<br>$9.62e + 5$ |
| ● Notazione scientifica                    | <b>Naftalene</b>    |                                                                                            | $5.46e + 1$                | $\blacksquare$   |
|                                            | Cloruro di vinile   |                                                                                            | $8.49e + 0$                |                  |
|                                            |                     |                                                                                            |                            | $4.40e + 5$      |

Figura 11. Output: valori di screening nel suolo e in falda.

<span id="page-29-1"></span>Con il simbolo 'NAPL' vengono indicati i contaminanti in falda per cui i valori di screening sono superiori alla solubilità e pertanto solo in presenza di prodotto libero possono causare potenziali superamenti dei VLEP. Si evidenzia che i valori di screening sono calcolati solo per i contaminanti per i quali l'utente ha inserito delle concentrazioni nella matrice. Tali valori di screening possono essere utilizzati per classificare i diversi poligoni o celle di intervento in funzione della loro

concentrazione rappresentativa in modo da pianificare in maniera differenziata eventuali indagini di dettaglio da effettuare sul campo. A titolo puramente esemplificativo in [Tabella 10](#page-30-0) viene mostrato il possibile utilizzo valori di screening (VS) per la classificazione dei diversi poligoni/celle di intervento.

| Poligono o cella        | <b>Classe</b>         |
|-------------------------|-----------------------|
| C > VS                  | A (Alto)              |
| $\vert$ VS > C > 0.1 VS | <b>B</b> (Medio Alto) |
| $0.1$ VS > C > 0.01 VS  | C (Medio)             |

<span id="page-30-0"></span>Tabella 10. Esempio utilizzo valori di screening (VS) per classificazione poligoni/celle di intervento.

**0.01 VS > C > 0.001 VS D** (Medio-Basso)

**C < 0.001 VS E (Basso)**

# <span id="page-31-0"></span>**Documenti di Riferimento**

- ASTM (2000). Standard Guide for Risk-Based Corrective Action. Designation: E-2081-00.
- ISPRA (2008). Criteri metodologici per l'applicazione dell'analisi assoluta di rischio ai siti contaminati. rev. 2.
- ISS-INAIL (2018), "Banca Dati ISS-INAIL per Analisi di Rischio Sanitario Ambientale" e documento di supporto.
- UNI EN (2018). Esposizione nei luoghi di lavoro Misurazione dell'esposizione per inalazione agli agenti chimici – Strategia per la verifica della conformità coi valori limite di esposizione occupazionale. UNI EN 689:2018.
- U.S.EPA (1996). Soil Screening Guidance: Technical Background Document, Office of Solid Waste and Emergency Response Washington, DC, Pub. Num. EPA/540/R95/128.
- U.S.EPA (2002). Supplemental Guidance for Developing Soil Screening Levels for Superfund Sites. OSWER 9355.4-24.
- U.S.EPA (2006). AP-42: Compilation of Air Emissions Factors. Disponibile su: https://www.epa.gov/air-emissions-factors-and-quantification/ap-42-compilation-airemissions-factors
- WHO (1989). Indoor air quality: organic pollutants. Report on a WHO Meeting, Berlin, 23-27 August 1987. EURO Reports and Studies 111, Copenaghen.

<span id="page-32-0"></span>**Appendice 1 – Equazioni e Criteri di calcolo**

# <span id="page-33-0"></span>**Emissione di polveri**

### **Concentrazione dei contaminanti nelle polveri risospese**

$$
C_{aria} = C_{sublo, lotto} \cdot PEF_{oc} + C_{sublo, ss} \cdot (PEF_{road} + PEF_{wind})
$$

#### **Nomenclatura**

 $C_{\text{aria}}$  = concentrazione dei contaminanti nelle polveri risospese nelle aree oggetto di bonifica (µg/m<sup>3</sup>) Csuolo,lotto = concentrazione rappresentativa del suolo (superficiale e profondo) nel lotto/cella oggetto di bonifica (mg/kg)

Csuolo,ss = concentrazione rappresentativa del suolo superficiale indisturbato, limitrofo alle aree oggetto di bonifica (mg/kg)

PEF<sub>oc</sub> = Fattore di emissione di particolato derivante da operazioni di cantiere (g/m<sup>3</sup>)

PEF<sub>road</sub> = Fattore di emissione di particolato derivante da traffico su strade non pavimentate (g/m<sup>3</sup>)

PEF<sub>wind</sub> = Fattore di emissione di particolato dalle aree non oggetto di bonifica ad opera del vento (g/m<sup>3</sup>)

# <span id="page-33-1"></span>**Fattore di emissione di particolato derivante da traffico su strade non pavimentate**

**Fattore di emissione di particolato da traffico su strade non pavimentate (U.S.EPA, 2002)**

$$
PEF_{road} = \frac{}{DF_{road}}
$$

#### **Nomenclatura**

PEF<sub>road</sub> = Fattore di emissione di particolato derivante da traffico su strade non pavimentate (g/m<sup>3</sup>)  $<$ J<sub>road</sub>> = flusso di polveri risospese per il passaggio dei veicoli su strade non pavimentate (g/m<sup>2</sup>/s) DFroad = fattore di diluizione in atmosfera (m/s)

# **Flusso di polveri risospese per il passaggio dei veicoli (U.S.EPA, 2002)**

$$
\langle J_{road} \rangle = \frac{M_{road}}{A_{road} \cdot T_{eff} \cdot 86400 \frac{\text{sec}}{d}}
$$

### **Nomenclatura**

 $<$ J<sub>road</sub>> = flusso di polveri risospese per il passaggio dei veicoli su strade non pavimentate (g/m<sup>2</sup>/s) A<sub>road</sub> = superficie del tratto di strada contaminato interessato dal passaggio di mezzi (m<sup>2</sup>)  $T_{\text{eff}}$  = durata effettiva delle attività di bonifica (tenendo conto dei turni giornalieri e settimanali) (d)  $M_{road}$  = quantità di polveri sollevate dal passaggio di mezzi (g)

**Quantità di polveri sollevate dal tratto di strada contaminato (U.S.EPA, 2002, 2006)**

$$
M_{road} = \frac{k_{road} \cdot (s_{slit} / 12)^{a_{road}} (W / 3)^{0.45}}{(M_{dry} / 0.5)^{c_{road}}} \cdot \frac{(365 - p)}{365} \cdot 281.9 \cdot SK
$$

#### **Nomenclatura**

 $M_{road}$  = quantità di polveri sollevate dal passaggio di mezzi (g)

 $k_{road}$  = fattore di scala per il particolato pari a (AP-42, U.S.EPA, 2006):  $k_{road}$  = 4.9 (PM<sub>tot</sub>);  $k_{road}$  = 1.5 (PM<sub>10</sub>);  $k_{\text{road}} = 0.15$  (PM<sub>2.5</sub>)

 $a_{road}$  = fattore di scala per il particolato pari a (AP-42, U.S.EPA, 2006):  $a_{road}$  = 0.7 (PM<sub>tot</sub>);  $a_{road}$  = 0.9 (PM<sub>10</sub>);  $a_{\text{road}} = 0.9$  (PM<sub>2.5</sub>)

 $c_{road}$  = fattore di scala per il particolato pari a (AP-42, U.S.EPA, 2006):  $c_{road}$  = 0.3 (PM<sub>tot</sub>);  $c_{road}$  = 0.2 (PM<sub>10</sub>);  $c_{\text{road}} = 0.2$  (PM<sub>2.5</sub>)

ssilt = contenuto di limo (frazione) della strada non pavimentata (%) (valore di default: 8.5 % - U.S.EPA, 2002)

W = peso medio dei veicoli (ton)

 $M_{\text{div}}$  = contenuto di umidità del materiale superficiale in condizioni asciutte (%)

p = numero di giorni di pioggia all'anno con precipitazione superiore a 0.2 mm di pioggia (d/yr)

SK = sommatoria dei chilometri percorsi da furgoni e camion durante le attività di bonifica (km)

**Fattore di diluizione in atmosfera ("Box Model", ASTM 2000)**

$$
DF_{road} = \frac{U_{air} \cdot \delta_{air}}{W_{road}}
$$

### **Nomenclatura**

DFroad = fattore di diluizione in atmosfera (m/s)

Uair = velocità del vento a 2 m di altezza (m/s)

 $\delta_{\text{air}}$  = spessore della zona di miscelazione in aria (m)

Wroad = Estensione massima della zona di emissione (m)

### <span id="page-34-0"></span>**Fattore di emissione di particolato derivante da operazioni di cantiere**

### **Fattore di emissione di particolato derivante da operazioni di cantiere (U.S.EPA, 2002)**

$$
PEF_{oc} = \frac{}{DF_{oc}}
$$

### **Nomenclatura**

PEF<sub>oc</sub> = Fattore di emissione di particolato derivante da operazioni di cantiere (g/m<sup>3</sup>)

 $J_{\text{oc}}$ > = flusso medio derivante dalle diverse operazioni di cantiere (g/(m<sup>2</sup> s))

 $DF_{\text{oc}}$  = fattore di diluizione in atmosfera (m/s)

**Flusso medio di particolato derivante dalle diverse operazioni di cantiere (U.S.EPA, 2002)**

$$
\langle J_{oc} \rangle = \frac{M_{excav} + M_{doz} + M_{grade}}{A_{lotto} \cdot T_{eff} \cdot 86400 \frac{\text{S}}{d}}
$$

### **Nomenclatura**

 $J_{\text{oc}}$  = flusso medio di particolato derivante dalle diverse operazioni di cantiere (g/(m<sup>2</sup> s))

 $A_{\text{otto}}$  = estensione areale del lotto oggetto di intervento di bonifica (m<sup>2</sup>)

Teff = durata effettiva delle attività di bonifica (tenendo conto dei turni giornalieri e settimanali) (d)

 $M<sub>excav</sub>$  = polveri sollevate durante lo scarico del terreno scavato (g)

 $M_{doz}$  = polveri sollevate durante le operazioni con ruspe e scavatrici (g)

 $M<sub>grade</sub>$  = polveri sollevate durante le operazioni di livellamento del terreno (g)

#### **Polveri sollevate durante lo scarico del terreno scavato (U.S.EPA, 2002, 2006)**

$$
M_{excav} = k_e \cdot 0.0016 \cdot \frac{\left(\frac{U_m}{2.2}\right)^{1.3}}{\left(\frac{w}{2}\right)^{1.4}} \cdot \rho_{soil} \cdot A_{lotto} \cdot d_{excav} \cdot N_A \cdot 10^3 \frac{g}{kg}
$$

#### **Nomenclatura**

 $M<sub>excav</sub>$  = polveri emesse durante lo scarico del terreno scavato (g)  $k_e$  = fattore di scala per il particolato pari a (AP-42, U.S.EPA, 2006)  $k_e$  = 0.74 (PM<sub>tot</sub>);  $k_e$  = 0.35 (PM<sub>10</sub>);  $k_e$  =  $0.053$  (PM<sub>2.5</sub>) U<sup>m</sup> = velocità media del vento durante le operazioni di cantiere calcolata a 7 m di altezza (m/s); w = contenuto d'acqua gravimetrica (%)  $\rho_{\text{soil}}$ = densità del suolo tal quale (g/cm<sup>3</sup>)  $A<sub>lotto</sub>$  = estensione areale del suolo scavato (m<sup>2</sup>)  $d_{\text{excav}}$  = spessore medio dello scavo (m)

 $N_A$  = numero di volte che il terreno viene scaricato sul cumulo (adim.)

### **Polveri sollevate da operazioni di livellamento del terreno (U.S.EPA, 2002)**

$$
M_{grade} = k_{grade} \cdot S^{a_{grade}} \cdot SK_{grade} \cdot 10^3 \frac{g}{kg}
$$

### **Nomenclatura**

Mgrade = polveri emesse durante le operazioni di livellamento del terreno (g)  $k_{grade}$  = fattore di scala per il particolato pari a (AP-42, U.S.EPA, 2006):  $k_{grade}$  = 0.0034 (PM<sub>tot</sub>);  $k_{grade}$  = 0.00336  $(PM_{10})$ ;  $k_{grade} = 0.000105 (PM_{2.5})$  $a_{\text{grade}}$  = fattore di scala per il particolato pari a (AP-42, U.S.EPA, 2006):  $a_{\text{grade}}$  = 2.5 (PM<sub>tot</sub>);  $a_{\text{grade}}$  = 2 (PM<sub>10</sub>);  $a_{\text{grade}} = 2.5$  (PM<sub>2.5</sub>) S = velocità media di livellamento(km/h)  $SK_{grade}$  = somma dei chilometri percorsi dalle macchine utilizzate per il livellamento (km)

# **Polveri sollevate da ruspe e scavatrici (U.S.EPA, 2002, 2006)**

$$
M_{doz} = k_{doz} \cdot \frac{\left(s_{silt}\right)^{a_{doz}}}{\left(w\right)^{b_{doz}}} \cdot \frac{SK_{doz}}{S} \cdot 10^3 \frac{g}{kg}
$$

#### **Nomenclatura**

 $M_{dot}$  = polveri emesse durante le operazioni con ruspe e scavatrici (g)  $k_{doz}$  = fattore di scala per il particolato pari a (AP-42, U.S.EPA, 2006):  $k_{doz}$  = 2.6 (PM<sub>tot</sub>);  $k_{doz}$  = 0.3375 (PM<sub>10</sub>);  $k_{doz} = 0.273$  (PM<sub>2.5</sub>)  $a_{\text{doz}}$  = fattore di scala per il particolato pari a (AP-42, U.S.EPA, 2006):  $a_{\text{doz}}$  = 1.2 (PM<sub>tot</sub>);  $a_{\text{doz}}$  = 1.5 (PM<sub>10</sub>);  $a_{\text{doz}}$  $= 1.2$  (PM<sub>2.5</sub>)  $b_{doz}$  = fattore di scala per il particolato pari a (AP-42, U.S.EPA, 2006):  $b_{doz}$  = 1.3 (PM<sub>tot</sub>);  $b_{doz}$  = 1.4 (PM<sub>10</sub>);  $b_{\text{doz}} = 1.3$  (PM<sub>2.5</sub>)  $S<sub>silt</sub> =$  contenuto di limo (%) w = contenuto d'acqua gravimetrica (%) S = velocità media delle macchine operatrici (km/h)  $SK_{doz}$  = somma dei chilometri percorsi dalle ruspe durante il periodo di esposizione (km)

# **Fattore di diluizione in atmosfera ("Box Model", ASTM 2000)**

$$
DF_{oc} = \frac{U_{air} \cdot \delta_{air}}{W_{lotto}}
$$

**Nomenclatura**  $DF_{\text{oc}}$  = fattore di diluizione in atmosfera (m/s) Uair = velocità del vento a 2 m di altezza (m/s)  $\delta_{\text{air}}$  = spessore della zona di miscelazione in aria (m) W<sub>lotto</sub> = Estensione massima del suolo soggetto ad attività di bonifica (m)

# <span id="page-36-0"></span>**Fattore di emissione di particolato dalle aree adiacenti al lotto di intervento**

### **Fattore di emissione di particolato ad opera del vento dalle aree limitrofe**

$$
PEF_{wind} = \frac{}{DF_{wind}}
$$

## **Nomenclatura**

PEF<sub>wind</sub> = Fattore di emissione di particolato dalle aree non oggetto di bonifica ad opera del vento (g/m<sup>3</sup>)  $<$ J<sub>wind</sub>> = flusso di polveri dai suoli superficiali non oggetto di bonifica ad opera del vento (g/(m<sup>2</sup> s)) DFwind = fattore di diluizione in atmosfera (m/s)

# **Flusso di polveri dai suoli superficiali non oggetto di bonifica (U.S.EPA, 2002)**

$$
\langle J_{wind} \rangle = \frac{M_{wind}}{A_c \cdot T_c \cdot 86400 \frac{\text{sec}}{d}}
$$

#### **Nomenclatura**

 $\triangleleft$ <sub>wind</sub>> = flusso di polveri dai suoli superficiali non oggetto di bonifica ad opera del vento (g/(m<sup>2</sup> s))  $A_c$  = estensione areale del suolo contaminato (m<sup>2</sup>)

 $T_c$  = durata del periodo delle attività di bonifica (d)

Mwind = polveri sollevate dall'erosione del vento (g)

### **Flusso di polveri dai suoli superficiali non oggetto di bonifica (U.S.EPA, 2002)**

$$
M_{wind} = k_{wind} \cdot 0.036 \cdot (1 - V) \cdot \left(\frac{U_m}{U_t}\right)^3 \cdot F(x) \cdot A_c \cdot T_c \cdot 24 \frac{h}{d}
$$

#### **Nomenclatura**

Mwind = polveri emesse dall'erosione del vento (g)

k<sub>wind</sub> = fattore di scala per il particolato pari a (AP-42, U.S.EPA, 2006): k<sub>wind</sub> = 1 (PM<sub>tot</sub>); k<sub>wind</sub> = 1 (PM<sub>10</sub>); k<sub>wind</sub>  $= 0.15$  (PM<sub>2.5</sub>)

V = frazione di copertura vegetata dell'area (adim.)

 $U_m$  = velocità media del vento durante le operazioni di cantiere a 7 m di altezza da p.c. (m/s)

 $U_t$  = valore di soglia della velocità del vento per l'attivazione della sospensione delle polveri calcolato a 7 m di altezza (m/s)

 $F(x)$  = funzione dipendente da  $U_m/U_t$  (adim.)

 $A_c$  = Estensione areale del suolo superficiale contaminato (m<sup>2</sup>)

 $T_c$  = durata totale delle attività di bonifica (d)

# **Fattore di diluizione in atmosfera ("Box Model", ASTM 2000)**

$$
DF_{wind} = \frac{U_{air} \cdot \delta_{air}}{W_c}
$$

**Nomenclatura**

DFwind = fattore di diluizione in atmosfera (m/s)

Uair = velocità del vento (m/s)

 $\delta$ <sub>air</sub> = spessore della zona di miscelazione in aria (m)

 $W_c$  = Estensione massima del suolo superficiale contaminato (m)

# <span id="page-38-0"></span>**Emissione di vapori**

### **Concentrazione dei contaminanti volatili in aria**

$$
C_{aria} = C_{suolo, lotto} \cdot VF_{scavo} + C_{gw, lotto} \cdot VF_{gw, lotto} + C_{suolo} \cdot (VF_{ss} + VF_{sp}) + C_{gw} \cdot VF_{gw}
$$

#### **Nomenclatura**

 $C_{\text{aria}}$  = concentrazione dei contaminanti volatili in aria nelle aree oggetto di bonifica (µg/m<sup>3</sup>) Csuolo,lotto = concentrazione rappresentativa del suolo (superficiale e profondo) oggetto di bonifica (mg/kg)  $C_{gw, lotto}$  = concentrazione in falda al di sotto del lotto oggetto di bonifica ( $\mu$ g/L) Csuolo = concentrazione rappresentativa del suolo limitrofo alle aree oggetto di bonifica (mg/kg)  $C_{\text{gw}}$  = concentrazione rappresentativa in falda nelle aree adiacenti all'area di intervento ( $\mu$ g/L) VF<sub>scavo</sub> = Fattore di volatilizzazione da suolo legato a movimentazione di terreno (g/m<sup>3</sup>) VF<sub>gw,lotto</sub> = Fattore di volatilizzazione da falda nelle aree oggetto di bonifica (I/m<sup>3</sup>) VF<sub>ss</sub> = Fattore di volatilizzazione da suolo superficiale legato a movimentazione di terreno (g/m<sup>3</sup>) VF<sub>sp</sub> = Fattore di volatilizzazione da suolo legato a movimentazione di terreno (g/m<sup>3</sup>) VF<sub>gw</sub> = Fattore di volatilizzazione da suolo legato a movimentazione di terreno (I/m<sup>3</sup>)

## <span id="page-38-1"></span>**Fattore di volatilizzazione legato a movimentazione di terreno**

#### **Fattore di volatilizzazione da suolo legato a movimentazione di terreno**

$$
VF_{scavo} = \frac{\rho_s \cdot d_{exacav} \cdot A_{lotto}}{U_{air} \cdot \delta_{air} \cdot W_{lotto} \cdot T_{eff} \cdot 86400 \frac{\text{s}}{d}} \left(10^6 \text{ mg} / \text{ kg}\right)
$$

#### **Nomenclatura**

VF<sub>scavo</sub> = Fattore di volatilizzazione da suolo legato a movimentazione di terreno (g/m<sup>3</sup>)

 $\rho_s$  = Densità del suolo (g/cm<sup>3</sup>)

dexacav = Profondità massima di scavo da p.c. (m)

Uair = velocità del vento (m/s)

 $\delta_{\text{air}}$  = spessore della zona di miscelazione in aria (m)

 $A<sub>lotto</sub>$  = estensione areale del suolo scavato (m<sup>2</sup>)

Wlotto = estensione massima del lotto oggetto di bonifica nella direzione prevalente del vento (m)

Teff = Durata delle attività di scavo (d)

*Si sottolinea che il modello non calcola separatamente il contributo derivante da movimentazione da suolo superficiale e profondo ma tiene conto della volatilizzazione derivante dall'intero ammasso di terreno coinvolto nella lavorazione.*

# **Fattore di volatilizzazione da falda legato a movimentazione di terreno (ISPRA, 2008)**

$$
VF_{\text{gw},\text{lotto}} = \frac{H}{1 + \frac{U_{\text{air}} \cdot \delta_{\text{air}} \cdot \left(L_{\text{gw}} - d_{\text{exacav}}\right)}{D_{\text{w},\text{lotto}}^{\text{eff}} \cdot W_{\text{lotto}}}}
$$
 
$$
\cdot \left(10^3 \frac{l}{m^3}\right)
$$

# **Nomenclatura**

VF<sub>gw,lotto</sub> = Fattore di volatilizzazione da falda nelle aree oggetto di bonifica (l/m<sup>3</sup>) W<sub>lotto</sub> = estensione massima del lotto oggetto di bonifica nella direzione prevalente del vento (m) Lgw = Soggiacenza falda rispetto al p.c. (m)  $d_{\text{exacav}}$  = Profondità massima di scavo da p.c. (m)  $\delta_{\text{air}}$  = Altezza della zona di miscelazione in aria (m) Uair = Velocità del vento (m/s) H = costante di Henry che dipende dal tipo di contaminante (-) D<sub>w,lotto</sub><sup>eff</sup> = Coefficiente di diffusione globale dalla falda che dipende dal tipo di suolo e dalle caratteristiche del contaminante (m<sup>2</sup>/s)

# <span id="page-40-0"></span>**Fattore di volatilizzazione dalle aree adiacenti al lotto di intervento**

# **Fattore di volatilizzazione dai suoli adiacenti al lotto di intervento (ISPRA, 2008)**

Suolo Superficiale

$$
\mathbf{V}F_{ss}(1) = \frac{2 \cdot W_c \cdot \rho_s}{U_{air} \cdot \delta_{air}} \sqrt{\frac{D_s^{\text{eff}} \cdot H}{\pi \cdot T_c \cdot 86400 \frac{\text{s}}{d} \cdot (\theta_w + K_a \cdot \rho_s + H \cdot \theta_a)}} \cdot (10^6 \text{ mg} / \text{kg})
$$

 $VF_{ss} = \min \left\{ \right.$ 

$$
VF_{ss}(2) = \frac{W_c \cdot \rho_s \cdot d}{U_{air} \cdot \delta_{air} \cdot T_c \cdot 86400 \frac{\text{s}}{d}} \cdot \left(10^6 \text{ mg} / \text{ kg}\right)
$$

Suolo Profondo

l

$$
\begin{bmatrix} V F_{sp}(1) = \frac{H \cdot \rho_s}{(\theta_w + K_d \cdot \rho_s + H \cdot \theta_a) \cdot \left(1 + \frac{U_{air} \cdot \delta_{air} \cdot L_{s(SP)}}{D_s^{eff} \cdot W_c}\right)} \cdot \left(10^6 \, mg / kg\right) \end{bmatrix}
$$

 $VF_{\scriptscriptstyle sp} = \min \left\{ \frac{1}{2} \right\}$ 

$$
VF_{sp}(2) = \frac{W_c \cdot \rho_s \cdot d_s}{U_{air} \cdot \delta_{air} \cdot T_c \cdot 86400 \frac{s}{d}} \cdot \left(10^6 mg / kg\right)
$$

*Così come previsto nelle linee guida ISPRA (2008) nel caso di contaminazione nel suolo profondo, è necessario verificare che la volatilizzazione da suolo profondo calcolata con il modello non risulti superiore a quella che si avrebbe per contaminazione nel suolo superficiale (scegliendo il valore minore tra i due fattori di trasporto ovvero VFsp(1) e VFss(1)).*

### **Nomenclatura**

d = spessore della sorgente nel suolo superficiale insaturo (m)

 $d_s$  = spessore della sorgente nel suolo profondo (insaturo) (m)

 $L_s$  (SS) = Profondità del top della sorgente nel suolo superficiale rispetto al p.c. (m)

 $L_s$  (SP) = Profondità del top della sorgente nel suolo profondo rispetto al p.c. (m)

 $W_c$  = Estensione dell'area contaminata adiacente al lotto oggetto di bonifica (m)

 $T_c$  = durata del periodo delle attività di bonifica (d)

 $\delta_{\text{air}}$  = Altezza della zona di miscelazione in aria (m)

Uair = Velocità del vento (m/s)

 $\theta_w$  = Contenuto volumetrico di acqua nella zona insatura (-)

 $\theta_a$  = Contenuto volumetrico di aria nella zona insatura (-)

θ<sup>e</sup> = Porosità effettiva zona insatura (-)

 $\rho_s$  = Densità del suolo (g/cm<sup>3</sup>)

H = costante di Henry che dipende dal tipo di contaminante (-)

$$
k_d
$$
 = coefficiente di ripartizione suolo-acqua (L/kg) (per composti organici  $K_d$  =  $k_{oc}$  x  $f_{oc}$ )

 $k_{oc}$  = coefficiente di ripartizione carbonio organico – acqua (L/kg)

 $f_{oc}$  = frazione di carbonio organico nel suolo (adim.)

D<sub>s</sub><sup>eff</sup> = Coefficiente di diffusione nella zona insatura che dipende dal tipo di suolo e dalle caratteristiche del contaminante (m<sup>2</sup>/s)

**Fattore di volatilizzazione dalla falda adiacente al lotto di intervento (ISPRA, 2008)**

$$
VF_{gw} = \frac{H}{1 + \frac{U_{air} \cdot \delta_{air} \cdot L_{gw}}{D_w^{eff} \cdot W_c}} \cdot \left(10^3 \frac{l}{m^3}\right)
$$

#### **Nomenclatura**

 $L_{gw}$  = Soggiacenza falda rispetto al p.c. (m)  $W_c$  = Estensione dell'area contaminata adiacente al lotto oggetto di bonifica (m)  $T_c$  = durata del periodo delle attività di bonifica (d)  $\delta_{\text{air}}$  = Altezza della zona di miscelazione in aria (m) Uair = Velocità del vento (m/s) H = costante di Henry che dipende dal tipo di contaminante (-) D<sub>w</sub><sup>eff</sup> = Coefficiente di diffusione globale dalla falda che dipende dal tipo di suolo e dalle caratteristiche del contaminante (m<sup>2</sup>/s)

# **Coefficienti di diffusione (ISPRA, 2008)**

*Suolo*

$$
D_s^{\text{eff}}\left[\frac{cm^2}{s}\right] = \frac{D_a \cdot \theta_a^{3,33}}{\theta_e^{2}} + \frac{D_w \cdot \theta_w^{3,33}}{H \cdot \theta_e^{2}}
$$

*Frangia capillare*

$$
D_{cap}^{eff}\left[\frac{cm^2}{s}\right] = \frac{D_a \cdot \theta_{acap}}{\theta_{e,cap}}^{3,33} + \frac{D_w \cdot \theta_{wcap}^{3,33}}{H \cdot \theta_{e,cap}^{2}}
$$

*Falda*

$$
D_w^{eff} \left[ \frac{cm^2}{s} \right] = \frac{h_{cap} + h_v}{\frac{h_{cap}}{D_{cap}^{eff}} + \frac{h_v}{D_s^{eff}}}
$$

#### **Nomenclatura**

hcap = spessore frangia capillare (m) hv = spessore zona insatura (m) Da = Coefficiente di diffusione molecolare in aria ( $m^2/s$ ) Dw = Coefficiente di diffusione molecolare in acqua ( $m^2/s$ ) θw = Contenuto volumetrico di acqua nella zona insatura (-) θa = Contenuto volumetrico di aria nella zona insatura (-) θwcap = Contenuto volumetrico di acqua nella frangia capillare (-) θacap = Contenuto volumetrico di aria nella frangia capillare (-) θe = Porosità effettiva zona insatura (-) θe,cap = Porosità effettiva zona capillare(-) H = costante di Henry (-)

# **Tempo effettivo di durata delle attività di bonifica**

$$
T_{\text{eff}} = \begin{cases} T_c \cdot \frac{EF_d}{24} \cdot \frac{EF_w}{7} & \text{se } T_c > 5d \\ T_c \cdot \frac{EF_d}{24} & \text{se } T_c \leq 5d \end{cases}
$$

**Nomenclatura**  $T_c$  = durata totale del periodo di bonifica (d) EFd = turno giornaliero (h/d) EFw = turno settimanale (d/week)

# **Velocità del vento**

Velocità del vento a 7 m di altezza

$$
U_m = U_{m,z} \left(\frac{7}{H_{sm}}\right)^p
$$

Velocità del vento a 2 m di altezza

$$
U_{air} = U_{m,z} \left(\frac{2}{H_{sm}}\right)^p
$$

#### **Nomenclatura**

Uair = velocità del vento a 2 m di altezza (m/s) Um = velocità del vento a 7 m di altezza (m/s) Hsm = quota della stazione meteo (m) Um,z = velocità del vento misurata (m/s) p = coefficiente empirico funzione della classe di stabilità atmosferica e della rugosità del suolo (-)

# <span id="page-43-0"></span>**Calcolo dell'indice di esposizione**

## **Indice di esposizione**

Al fine di valutare l'esposizione combinata a più sostanze, in accordo con quanto previsto dalla norma UNI EN 689 (2018), è possibile calcolare un indice di esposizione cumulata che deve risultare inferiore a 1:

$$
I_E = \sum_{i=1}^{n} \frac{E_d}{OEL}
$$

Dove OEL ( $\mu$ g/m<sup>3</sup>) è il limite di esposizione professionale mentre E<sub>d</sub> ( $\mu$ g/m<sup>3</sup>) rappresenta l'esposizione giornaliera che può essere calcolata in funzione della frequenza di esposizione giornaliera normalizzata a 8 ore/giorno:

$$
E_d=C_{\textit{aria}}\cdot\frac{t}{8}
$$

Dove C<sub>aria</sub> (µg/m<sup>3</sup>) è la concentrazione dei contaminati nelle polveri o nei vapori calcolata con i modelli descritti nei paragrafi precedenti e t (h/d) la frequenza di esposizione giornaliera.

# <span id="page-44-0"></span>**Appendice 2 – Valori limite caricati nel software**

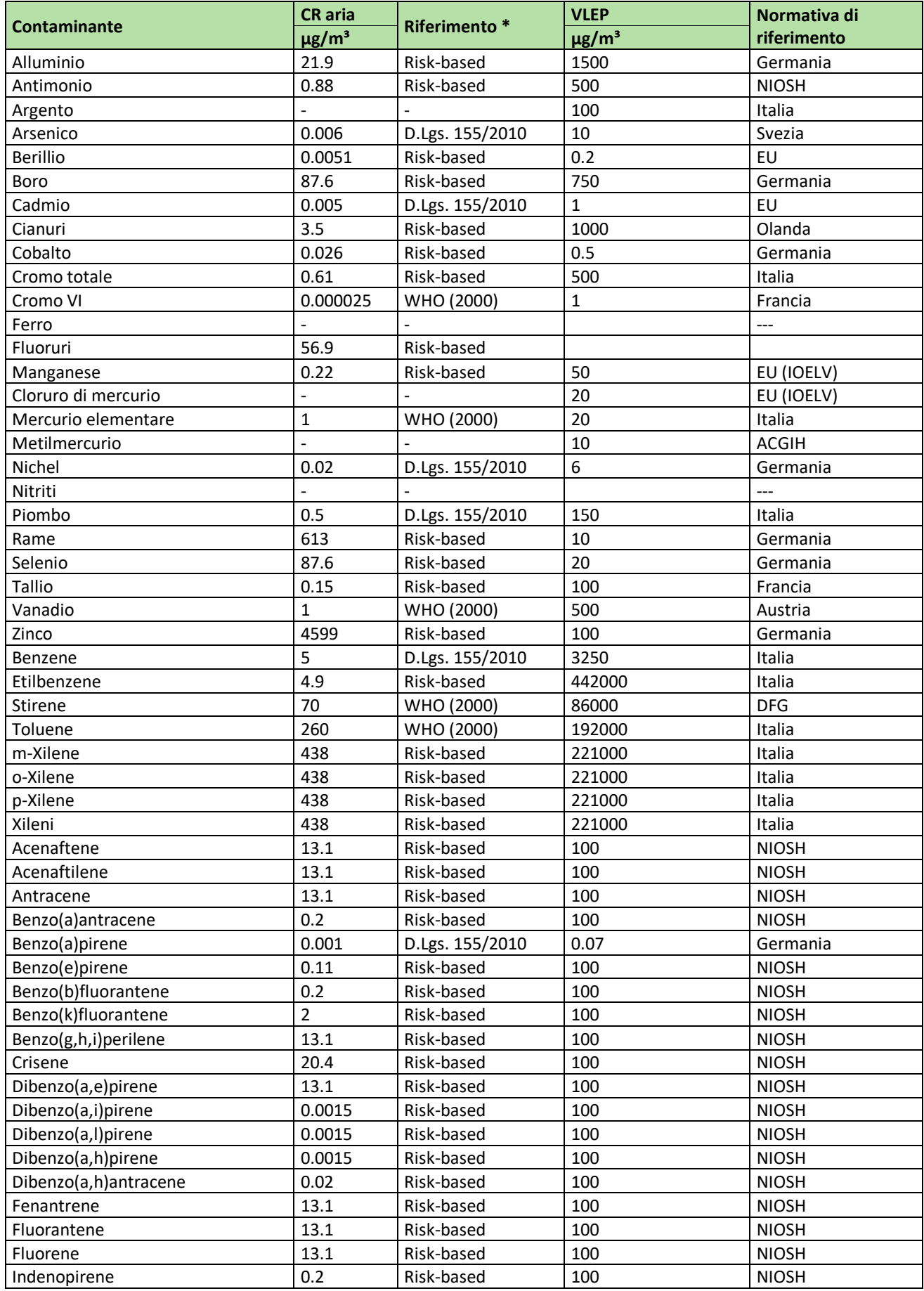

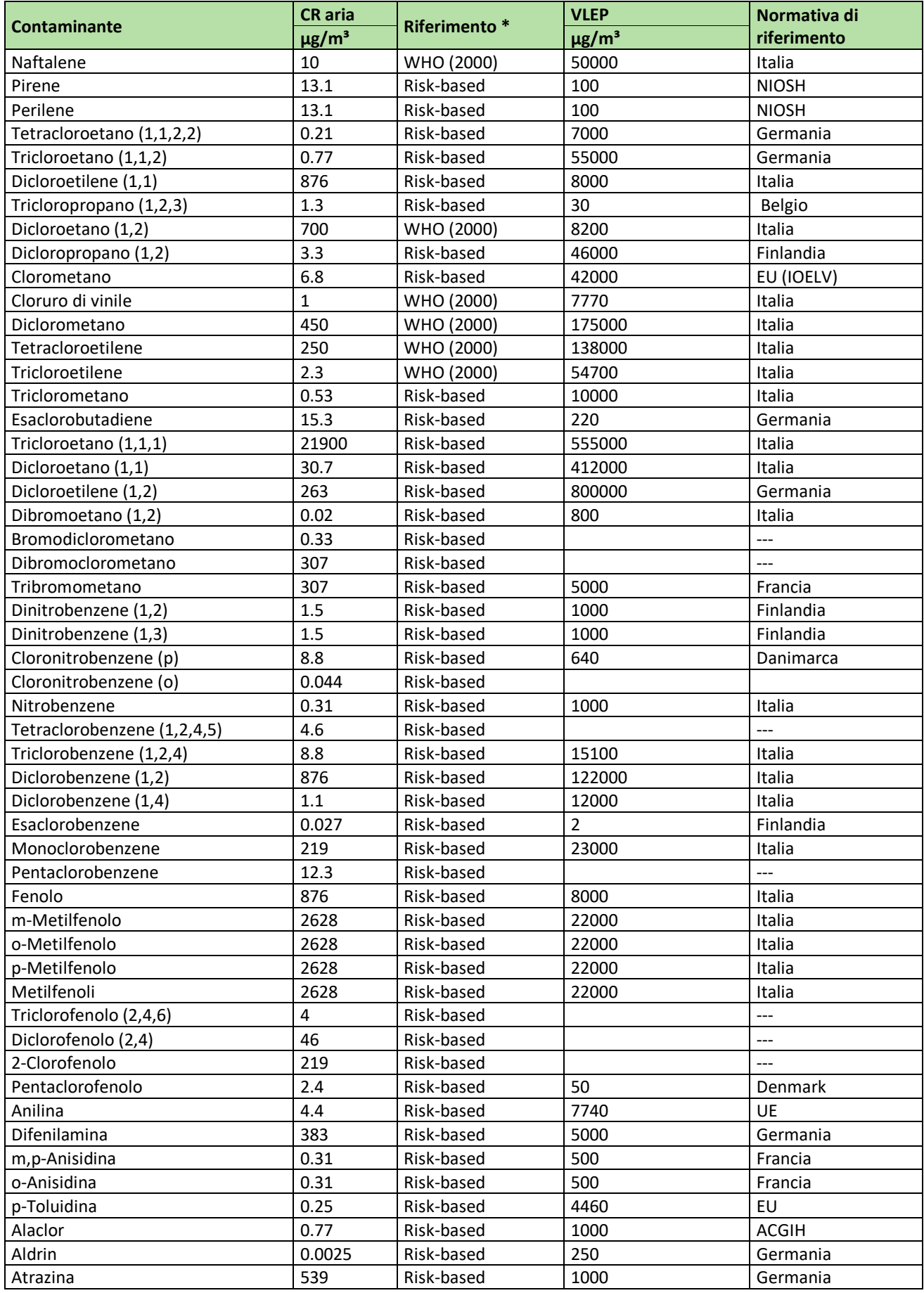

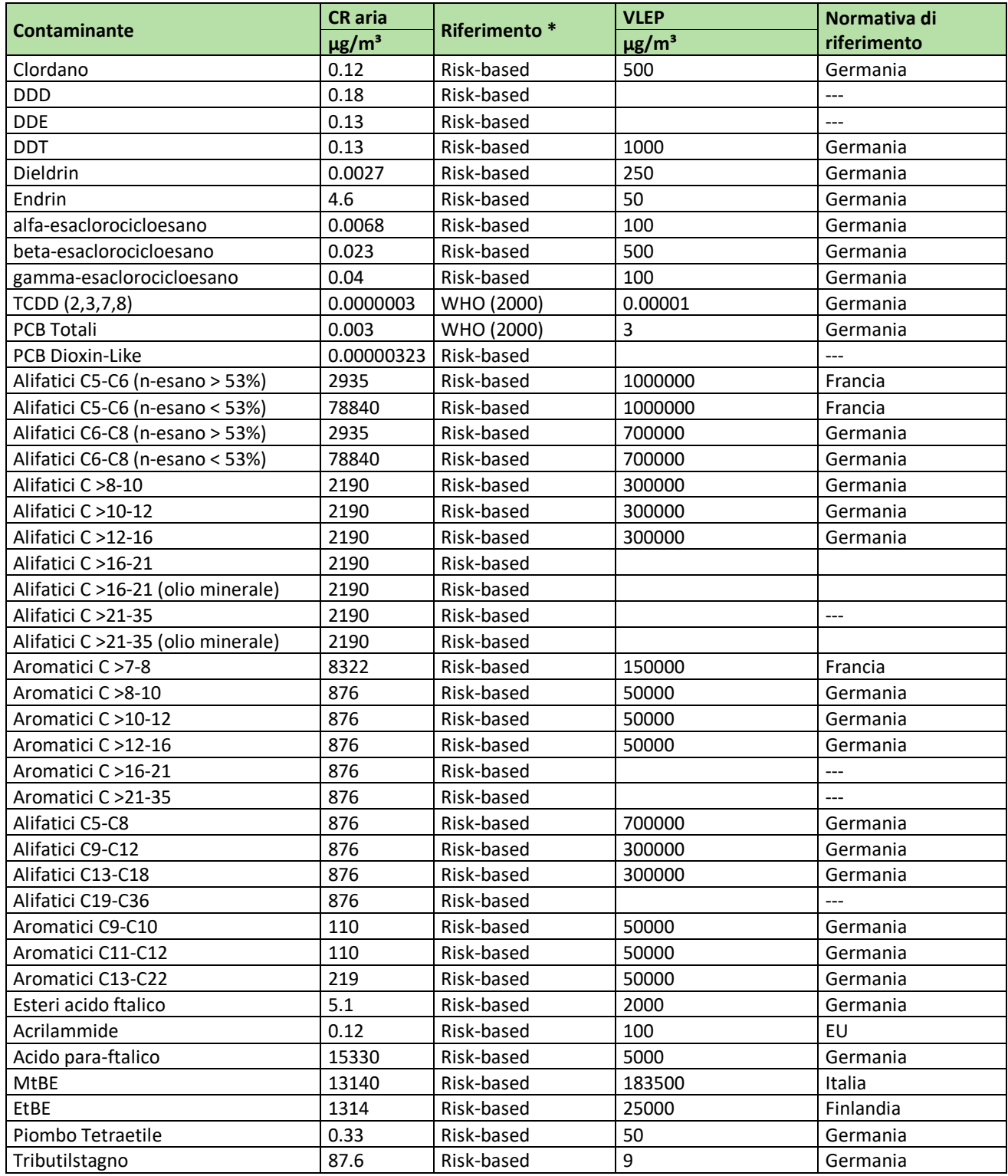

\* I valori Risk-based sono stati calcolati con il software Risk-net 3.1.1 [\(www.reconnet.net\)](http://www.reconnet.net/) considerando i parametri di esposizione di default dei "Criteri metodologici per l'applicazione dell'analisi assoluta di rischio ai siti contaminati" (ISPRA, 2008) per un contesto commerciale/industriale e usando i parametri tossicologici definiti nella banca dati ISS-INAIL (2018).